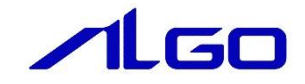

# **ALGOSYSTEM** MULTIPROG 用 汎用機能 ファンクションブロック リファレンスマニュアル

ノLGO株式会社アルゴシステム

www.algosystem.co.jp

77KW10031A|2019年7月|初版|リリース|

### 目 次

## はじめに

1) …お願いと注意 …………………………………………………………………… 1

#### 第1章 MULTIPROG 用 汎用機能ライブラリ

1-1 MULTIPROG とは……………………………………………………………… 1-1

### 第2章 ファンクションブロック

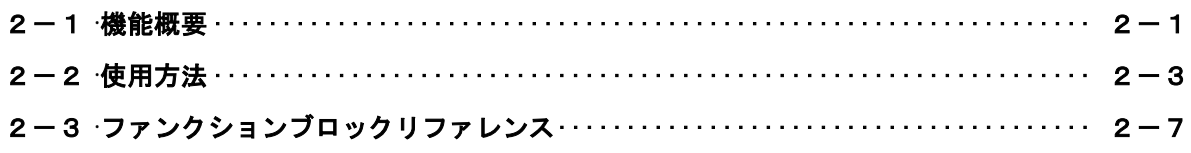

### 第3章 付録

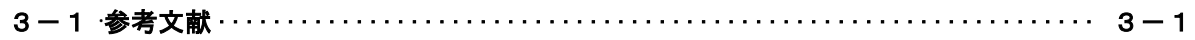

## <span id="page-2-0"></span>はじめに

この度は、アルゴシステム製品をお買い上げ頂きありがとうございます。 弊社製品を安全かつ正しく使用していただくために、お使いになる前に本書をお読みいただき、十分に理 解していただくようお願い申し上げます。

#### <span id="page-2-1"></span>1) お願いと注意

本書では、下記の方法について説明します。 ・PLC プログラミング用汎用機能ファンクションブロックライブラリの使用方法

MULTIPROG や PLC プログラミングについての詳細は省略させていただきます。 MULTIPROG および PLC プログラミングに関する資料および文献と併せて本書をお読みください。

## <span id="page-3-0"></span>第1章 MULTIPROG 用 汎用機能ライブラリ

本章では PHOENIX CONTACT 社製 MULTIPROG における汎用機能ライブラリについて、基本的な仕様,構成について 説明します。

#### <span id="page-3-1"></span>1-1 MULTIPROG とは

MULTIPROG とは、PHOENIX CONTACT 社が開発した、IEC に基づいて設計された PLC や従来からの PLC のための、 標準的なプログラミングシステムです。

MULTIPROG は IEC61131-3 規格に基づいており、IEC の特徴を最大限含みます。

## <span id="page-4-0"></span>第2章 ファンクションブロック

本章では、ファンクションブロックについて説明します。

ファンクションブロックを使用する際のファームウェアライブラリ名称は「MP\_AlCmn\_SizeofArray」になります。

#### <span id="page-4-1"></span>2-1 機能概要

#### 汎用機能

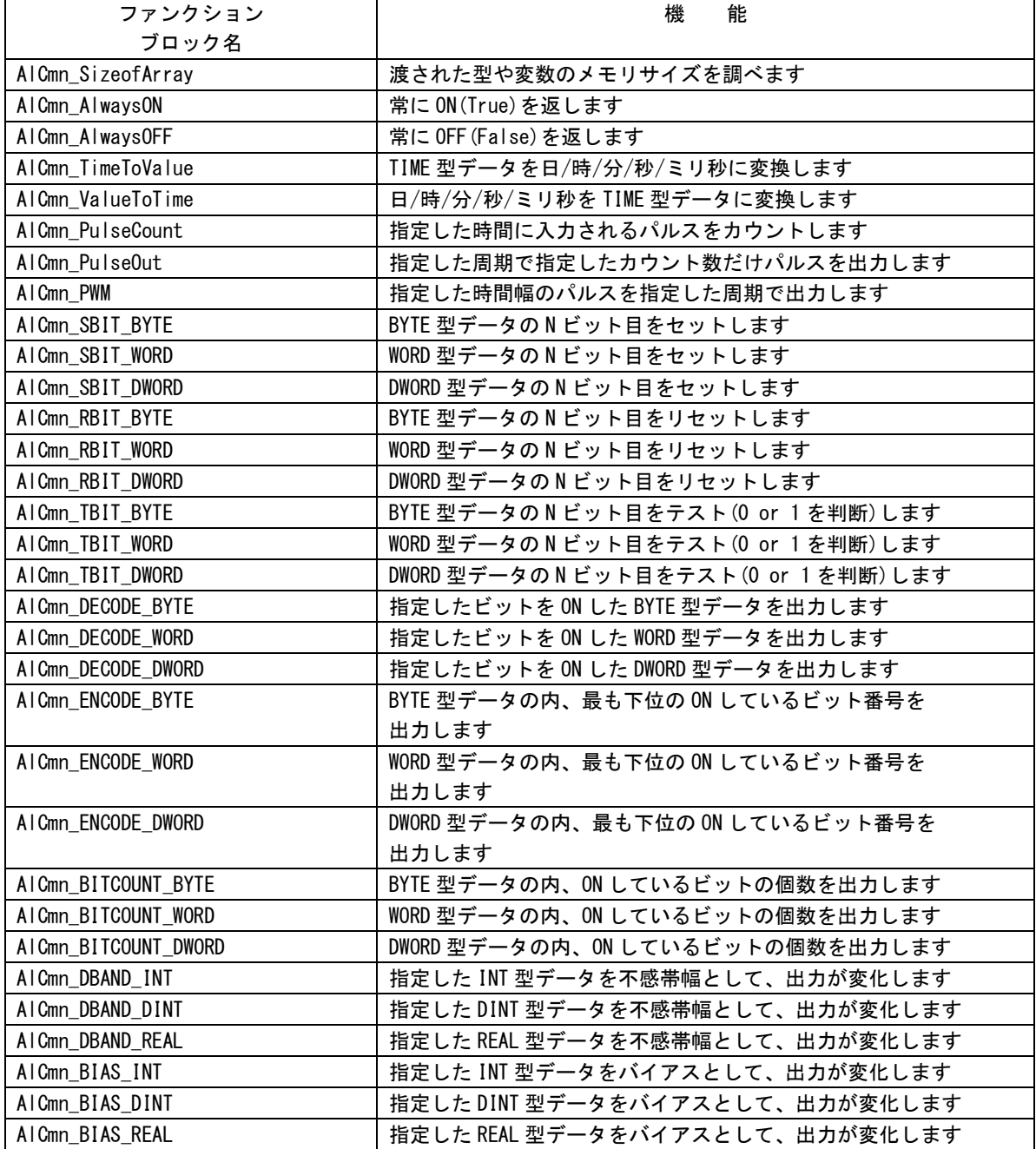

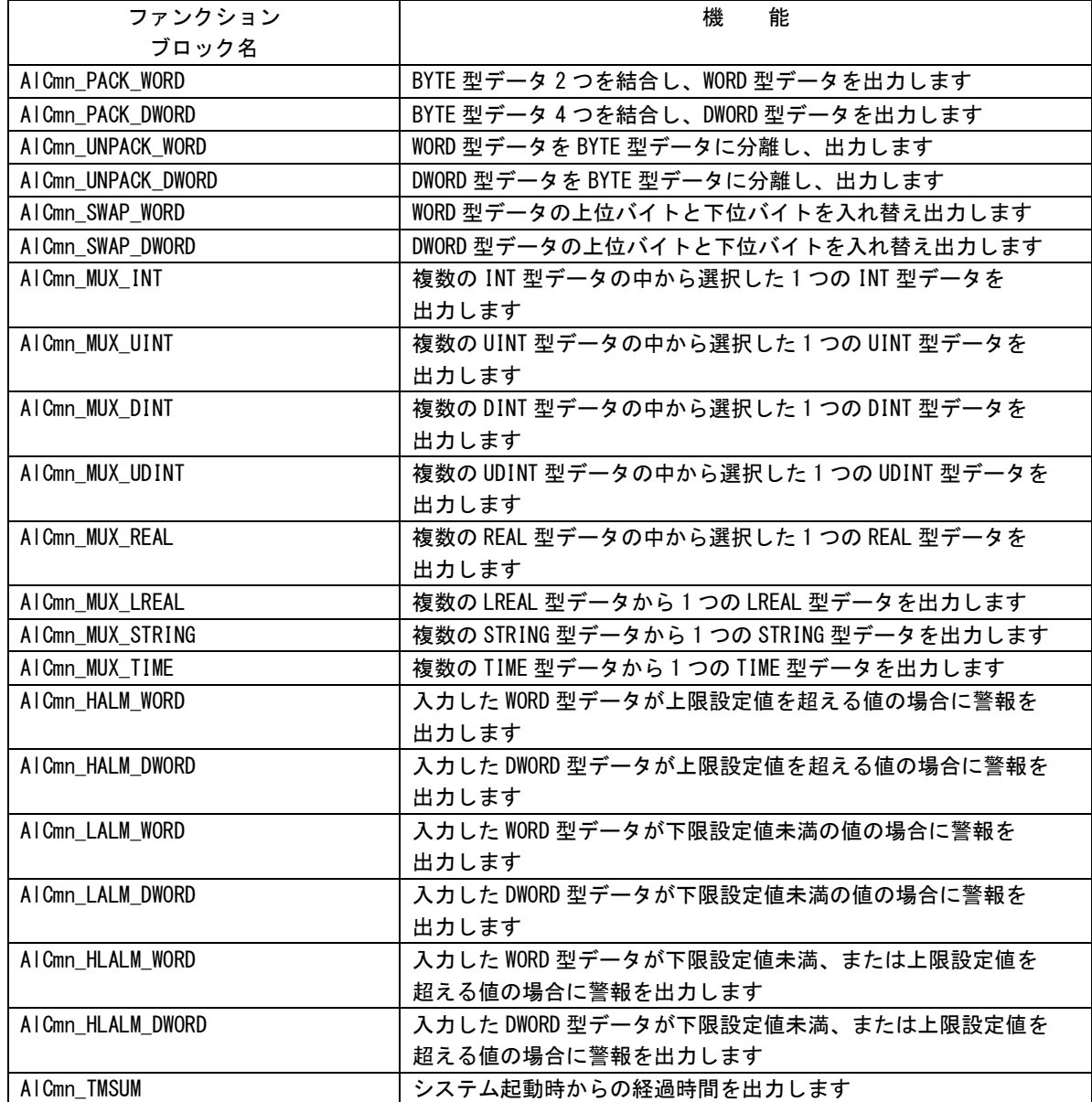

 $\bigcirc$ 

#### <span id="page-6-0"></span>2-2 使用方法

MULTIPROG のプロジェクトでユニット毎のファンクションブロックを使用するためには、プロジェクト毎に登 録が必要となります。

本項では登録方法について説明します。

ライブラリのインストールパスは「<MULTIPLOG インストール先ディレクトリ>\plc\FW\_LIB」になります。

MULTIPROG - mp\_alcmn\_sample  $\begin{array}{c|c|c|c|c|c} \hline \textbf{...} & \textbf{...} & \textbf{...} \end{array}$ : ファイル(E) 編集(E) 表示(V) プロジェクト(P) ビルド(B) オンライン(N) 拡張(X) 2 ▝▘▞▏▓▝▓▝▏▌▞▕▘▏▘▘▚▘▚▘▏░▘▀░▏░▘▏▏<sup></sup><br>▏▘▞▏▓▝▏▀▕▘▞▕▊▞▕▖▏▏▘▚▘▎▘▏▘▘▀░▏░<br>▏▏▘▘▓▆▝▏▓▝▛▝▏▏▘▚▘▝▘ ▐▋<mark>ै</mark>▊▊▏▏░░▏░<sub></sub>░░░░░░░░░░░░░░░░░░░░░░░░░░░░░ : コ<br>|: プロシ<sup></sup>\*クト ツリー ウィント\*ウ 名前<br>84からサーブ<br>**福祉**かけ一クテファント<br><del>福祉ファーム2.7</del>ファンクョン<br>オコーザファンクョン<br>ホティブラントB<br>おようイブラリアンクョン<br>おようイブラリアンクョン 名前 調明 **10000**  $F1$   $NV^{\circ}$  $C: > 2GB$ 

①MULTIPROG 画面の左ペインにある「ライブラリ」を選択します。

#### 図 2-2-1.ライブラリ選択画面

 $2 - 3$ 

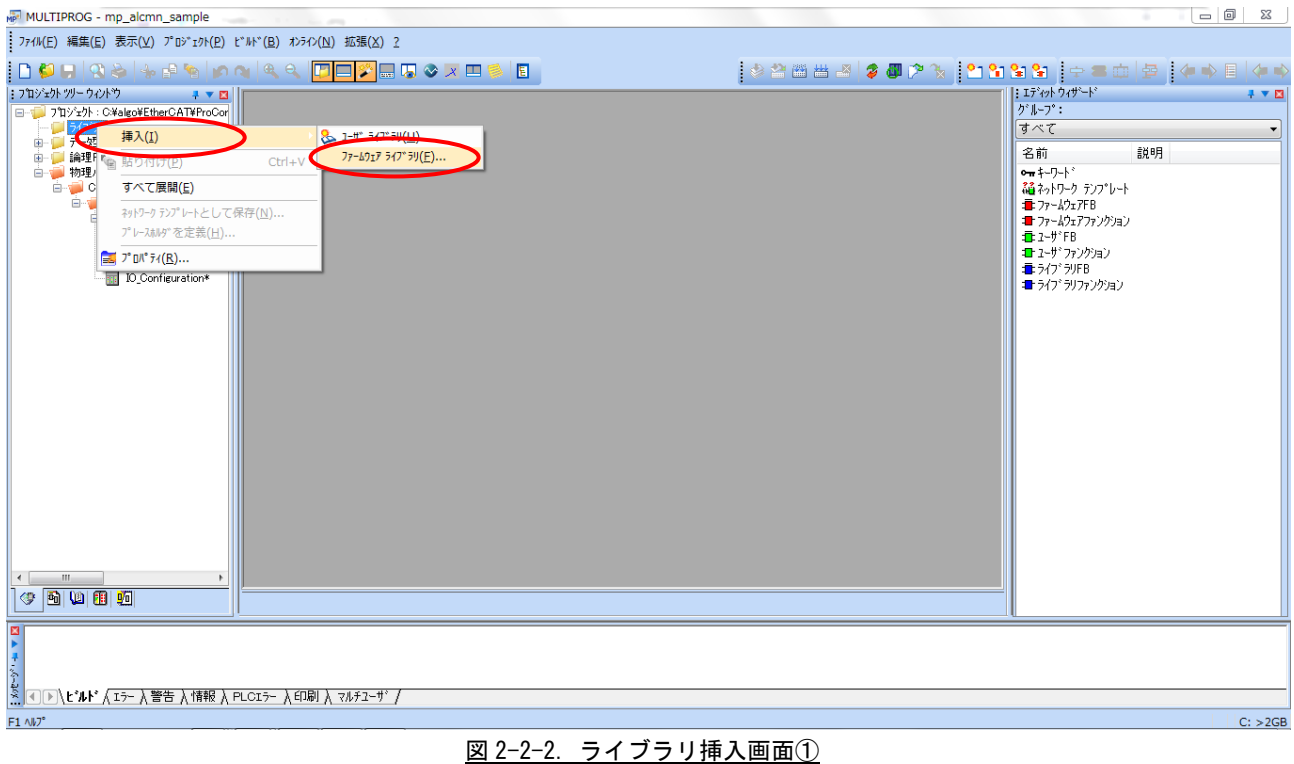

②「ライブラリ」を右クリックし「挿入(I)」→「ファームウェアライブラリ(F)」と選択します。

#### ③図 2-2-3 の画面が表示されますので、使用するファームウェアライブラリと同じ名前のディレクトリを選択 してください。

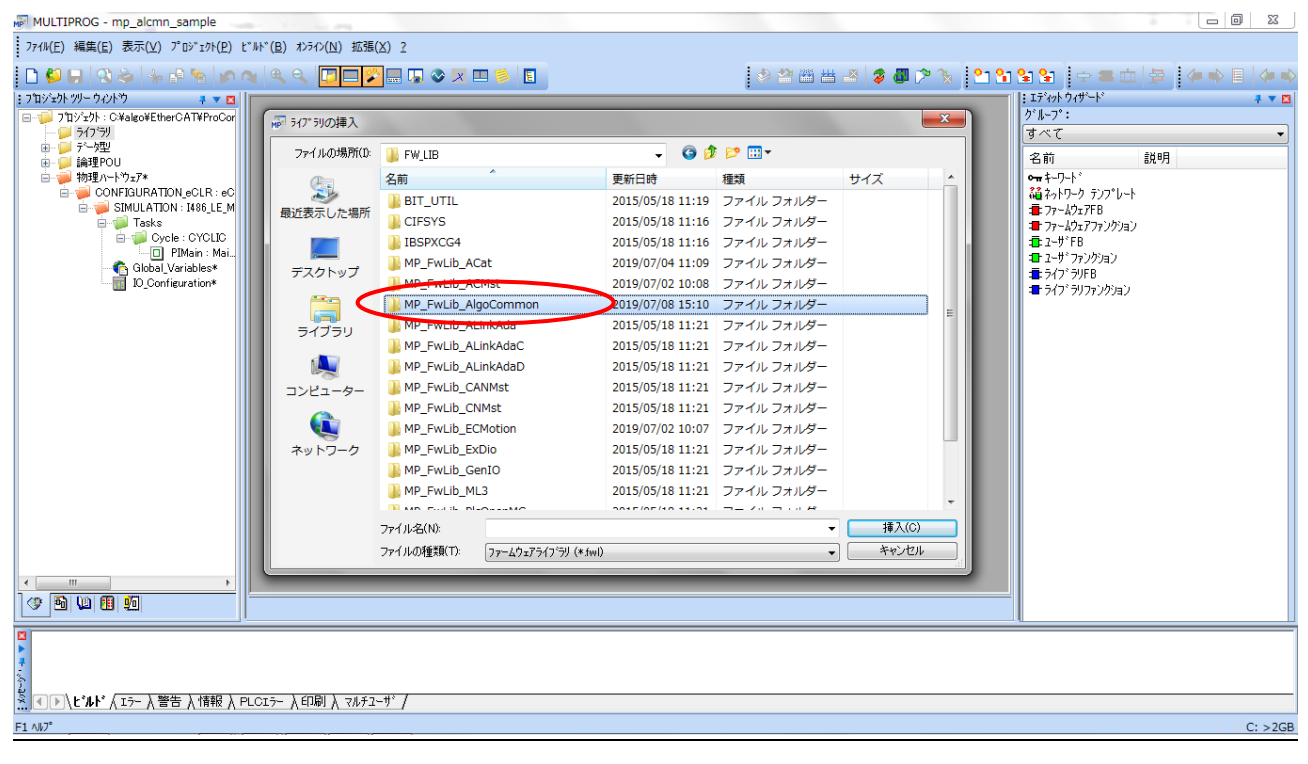

図 2-2-3.ライブラリ挿入画面②

④図 2-2-4 の画面が表示されますので、選択したディレクトリと同じ名前のファイルを選択してください。

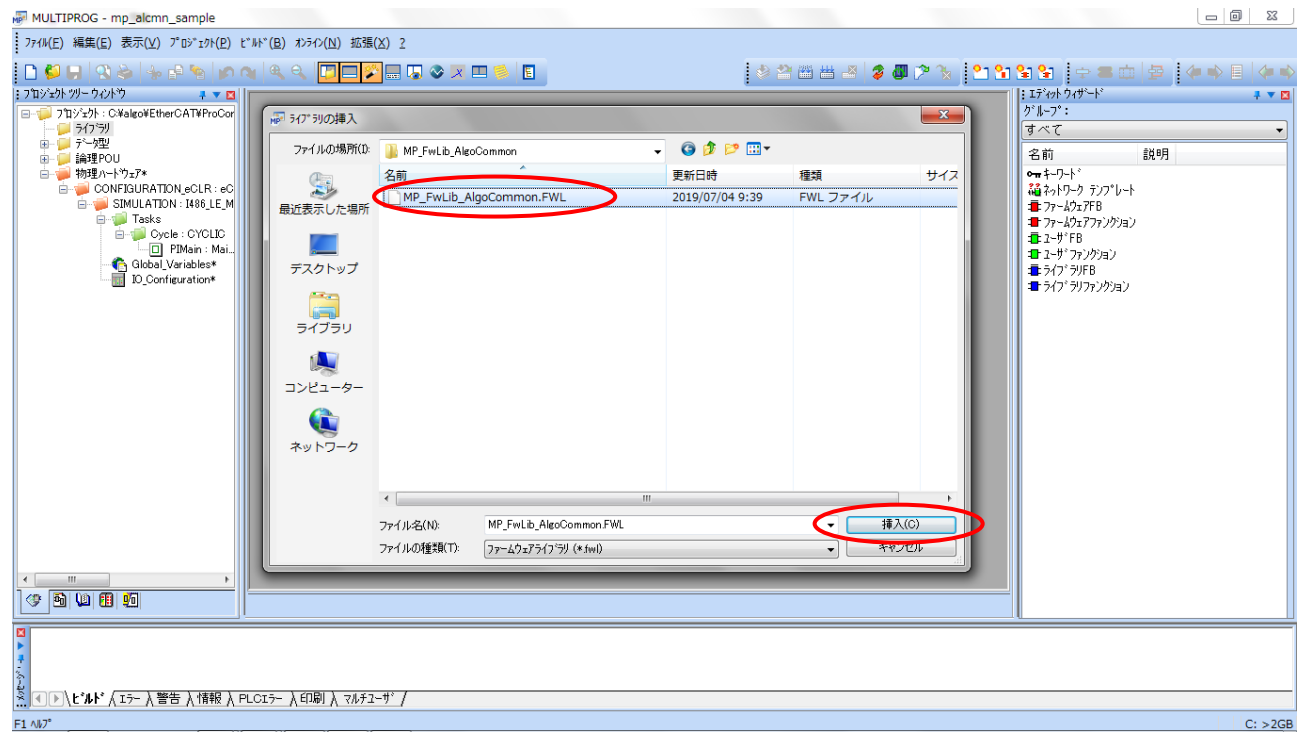

図 2-2-4. ライブラリ挿入画面3

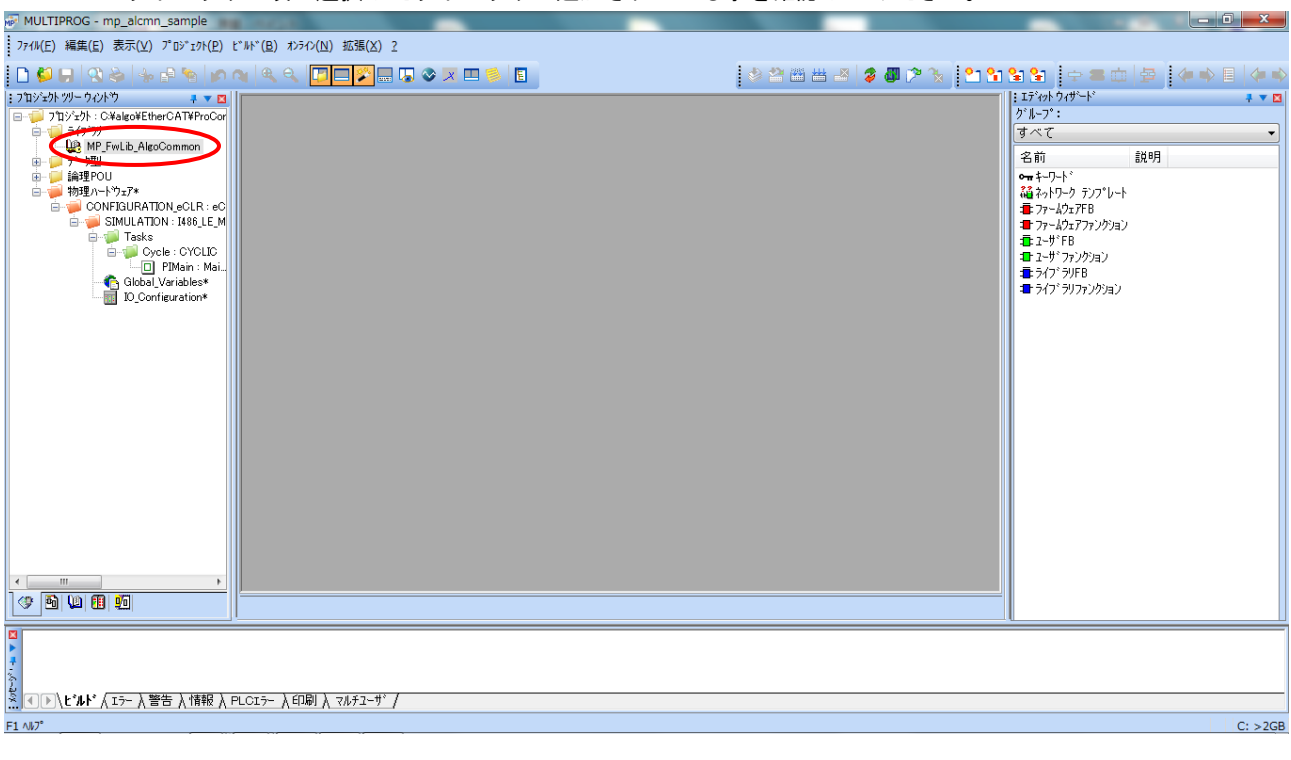

④最後に「挿入(C)」ボタンを押すことで、登録が完了します。 ライブラリの項に選択したライブラリが追加されている事を確認してください。

図 2-2-5. ライブラリ挿入画面4

#### <span id="page-10-0"></span>2-3 ファンクションブロックリファレンス

本項では MULTIPROG 用として用意したファンクションブロックについて、ファンクションブロックに共通の入出力 パラメータについて説明します。

各ファンクションブロックには処理を実行するための入力として「Enable」、処理の結果を知らせるための出力とし て「Done」「Error」を用意しています。全てのファンクションブロックに共通の制御を行っています。これらの制 御について以下で説明します。

#### Enable

本パラメータを FALSE から TRUE への変化させることで処理を開始します。 本パラメータを FALSE にする事で応答待ちを停止し、ファンクションブロックの全ての出力パラメータを 初期化します。

#### Done

本出力パラメータが TRUE になると処理の正常完了になります。

#### Error

ファンクションブロックが正常終了の場合、FALSE となります。 本出力パラメータが TRUE になった場合は、異常があります。

AlCmn\_SizeofArray 関数

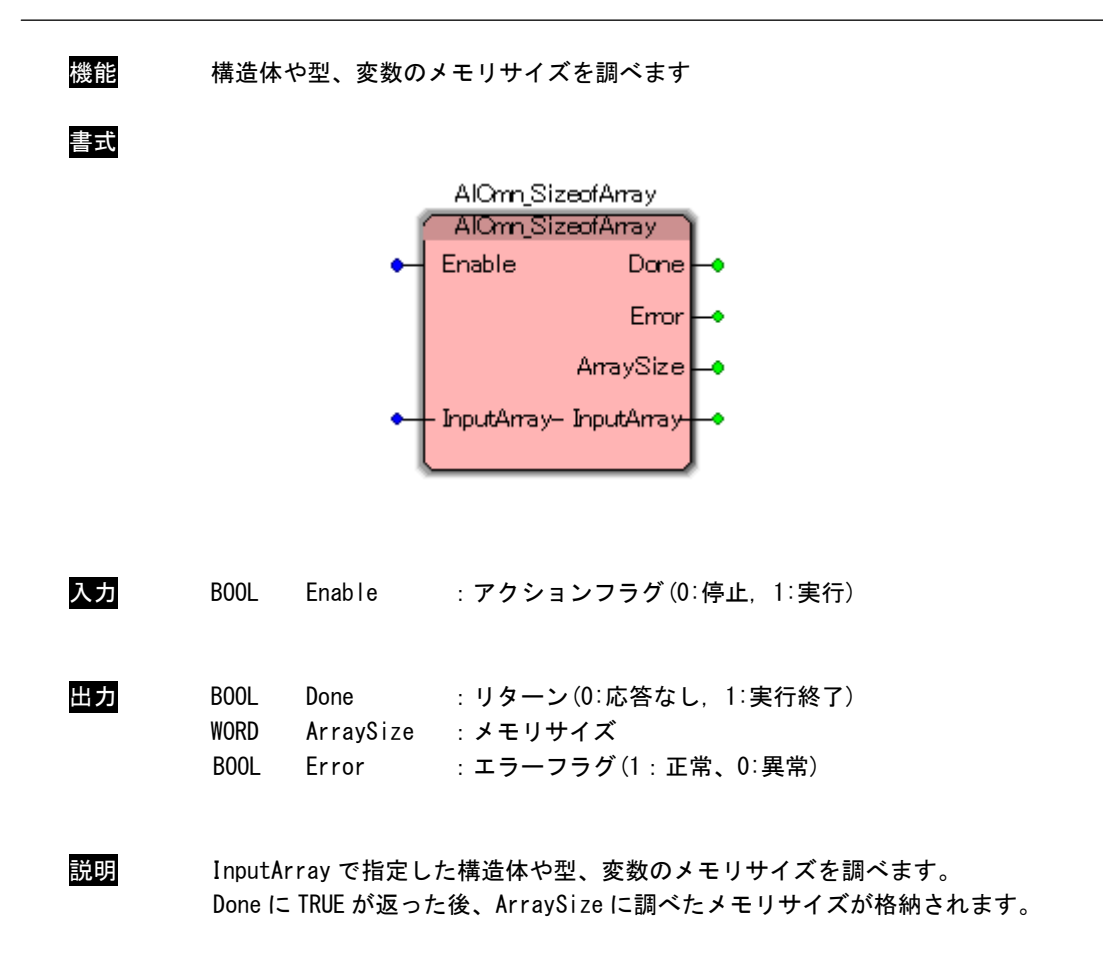

AlCmn\_AlwaysON 関数

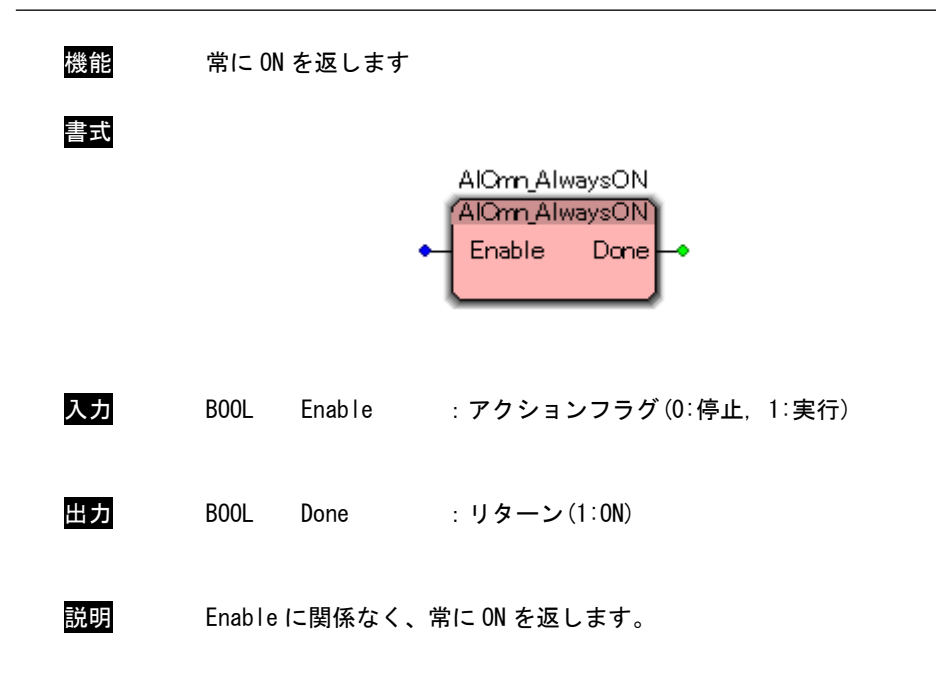

AlCmn\_AlwaysOFF 関数

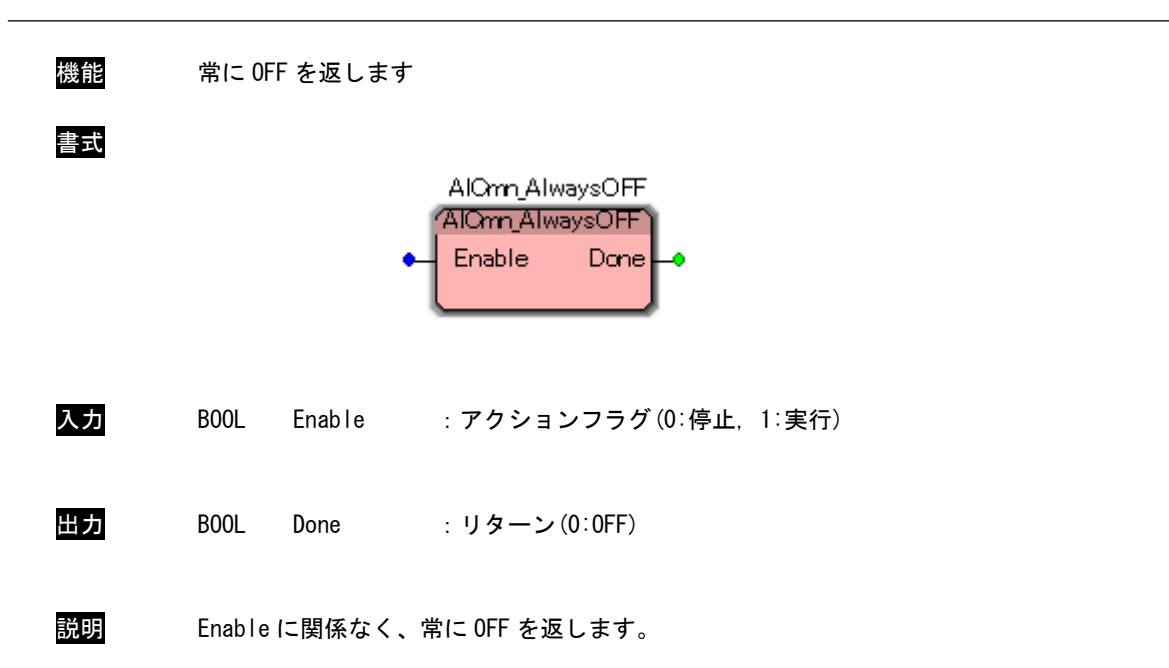

AlCmn\_TimeToValue 関数

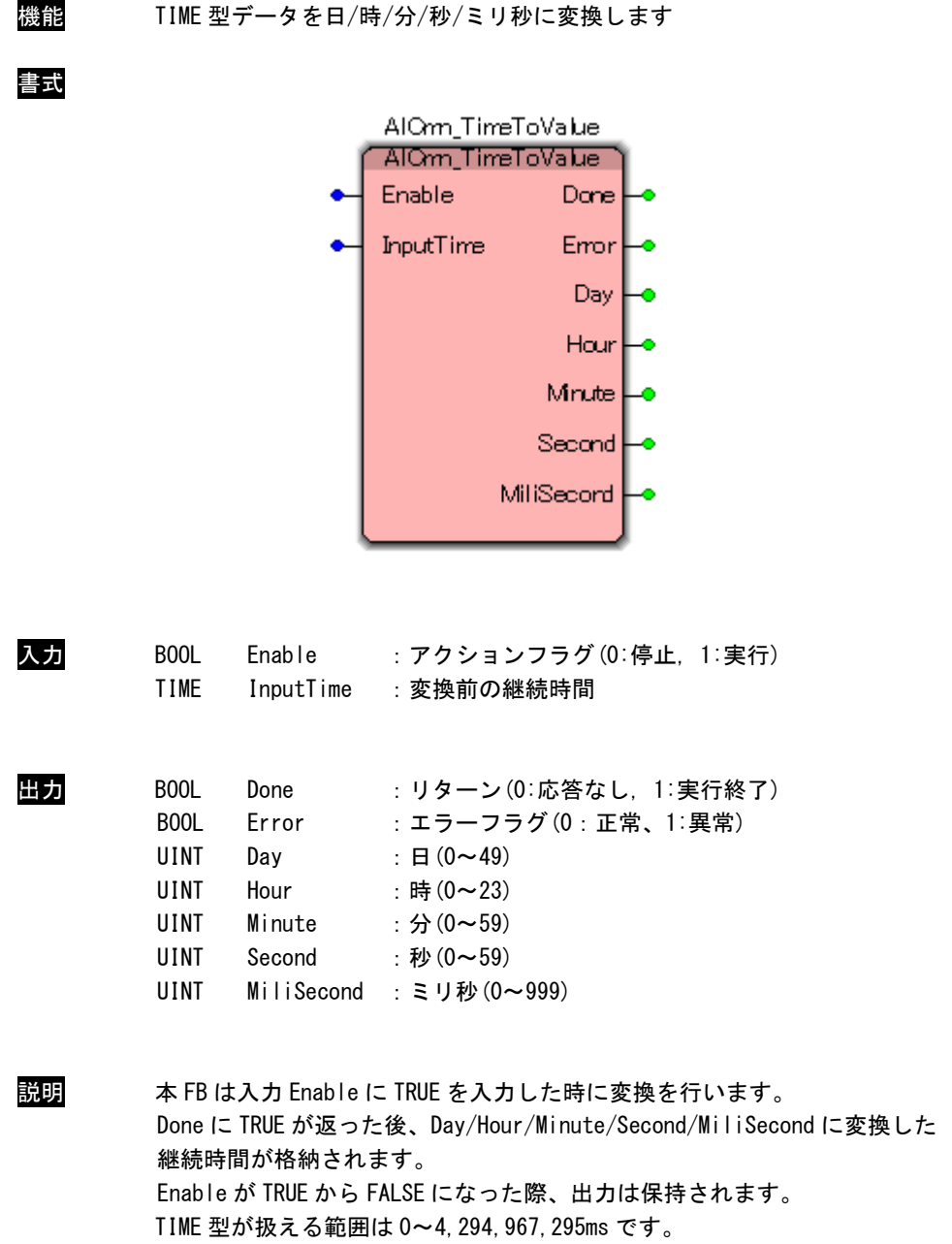

AlCmn\_ValueToTime 関数

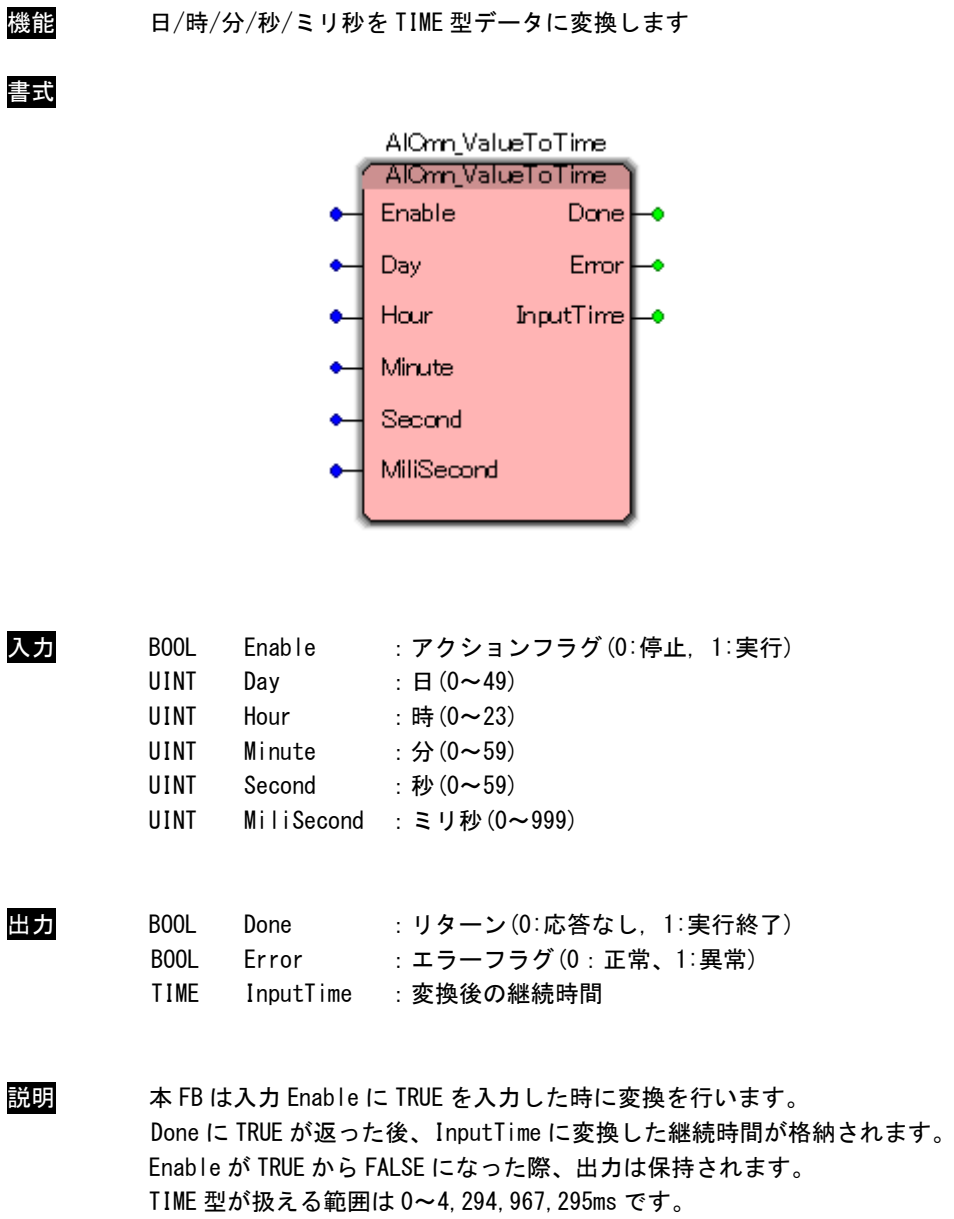

AlCmn\_PulseCount 関数

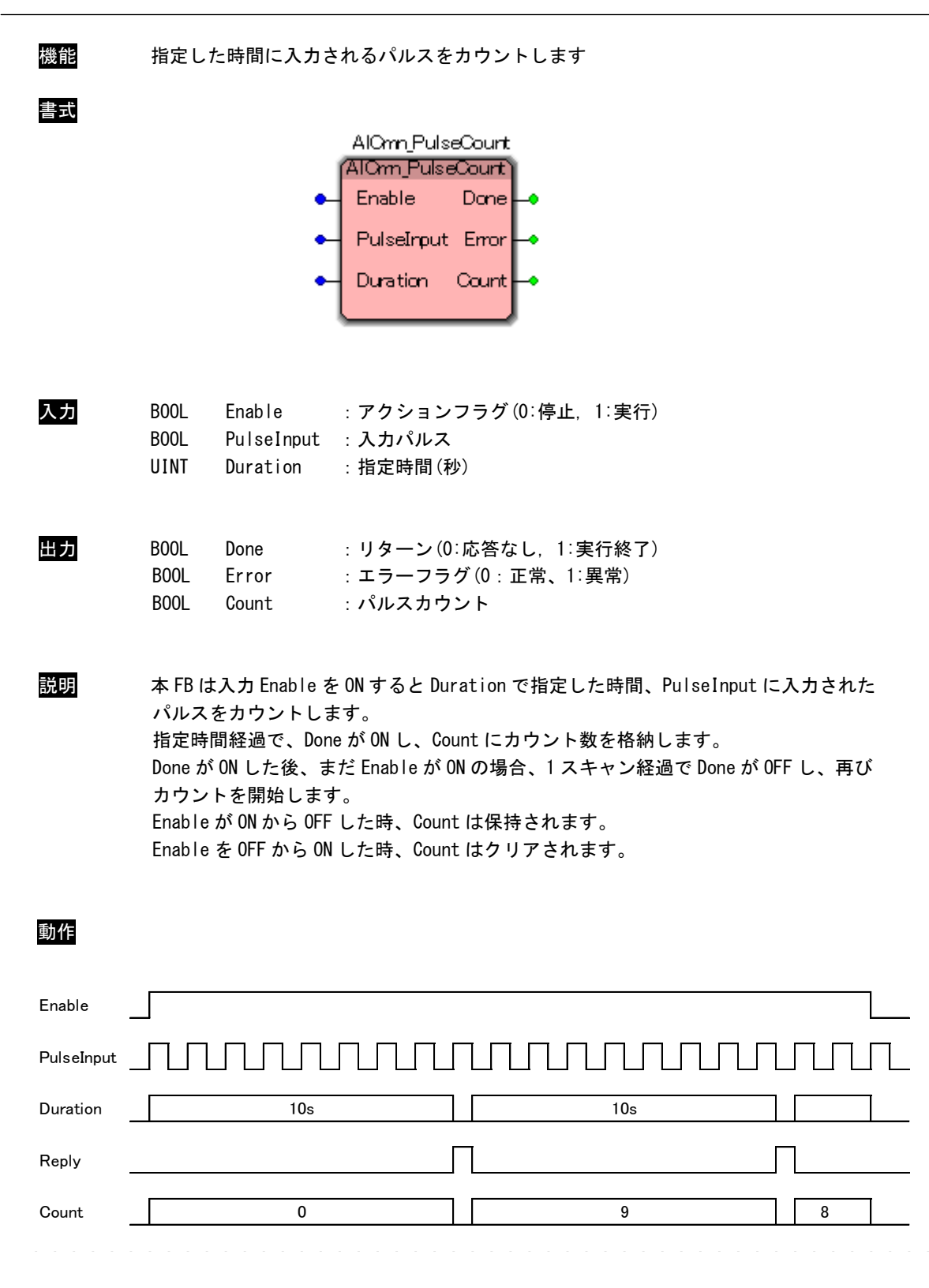

AlCmn\_PulseOut 関数

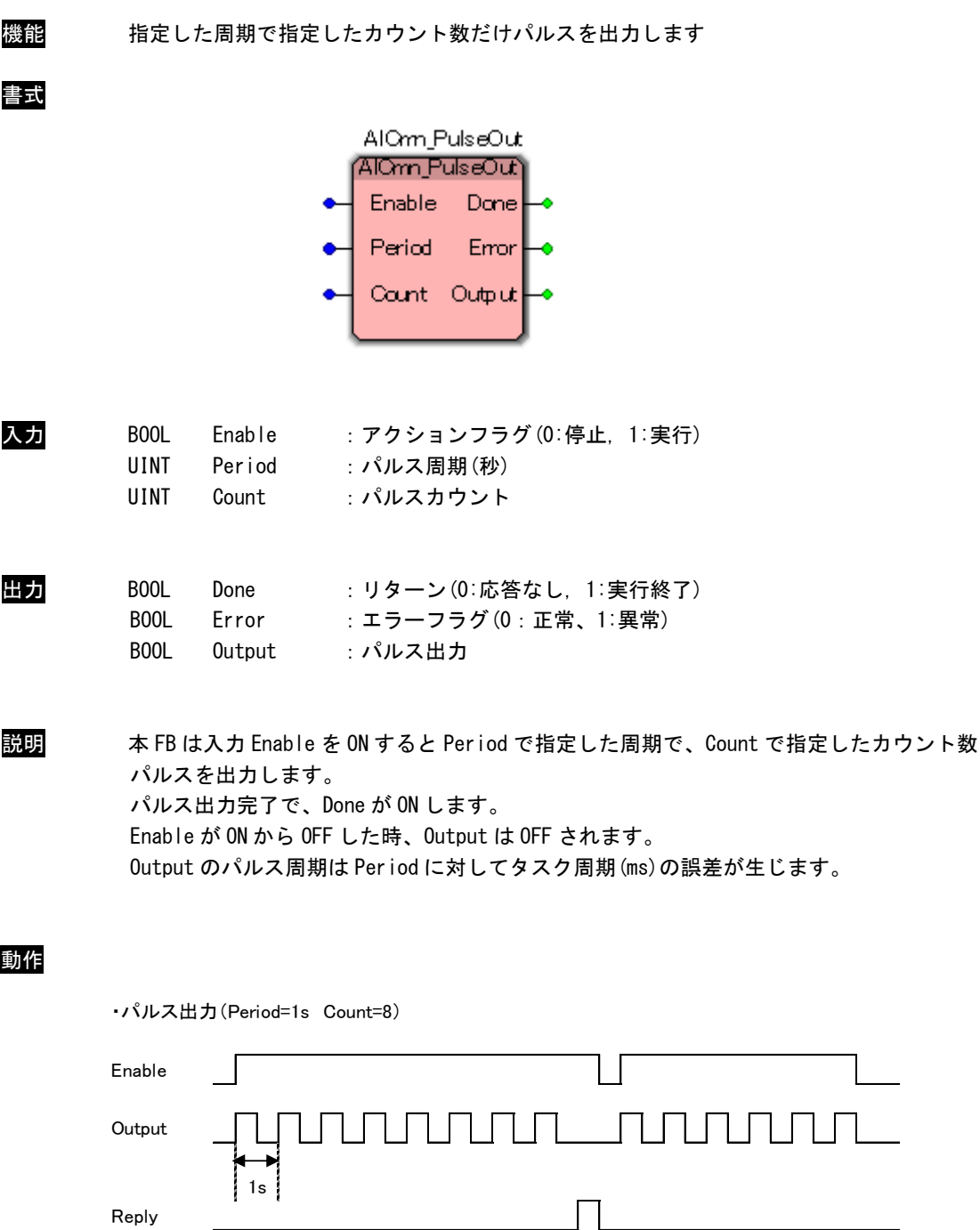

AlCmn\_PWM 関数

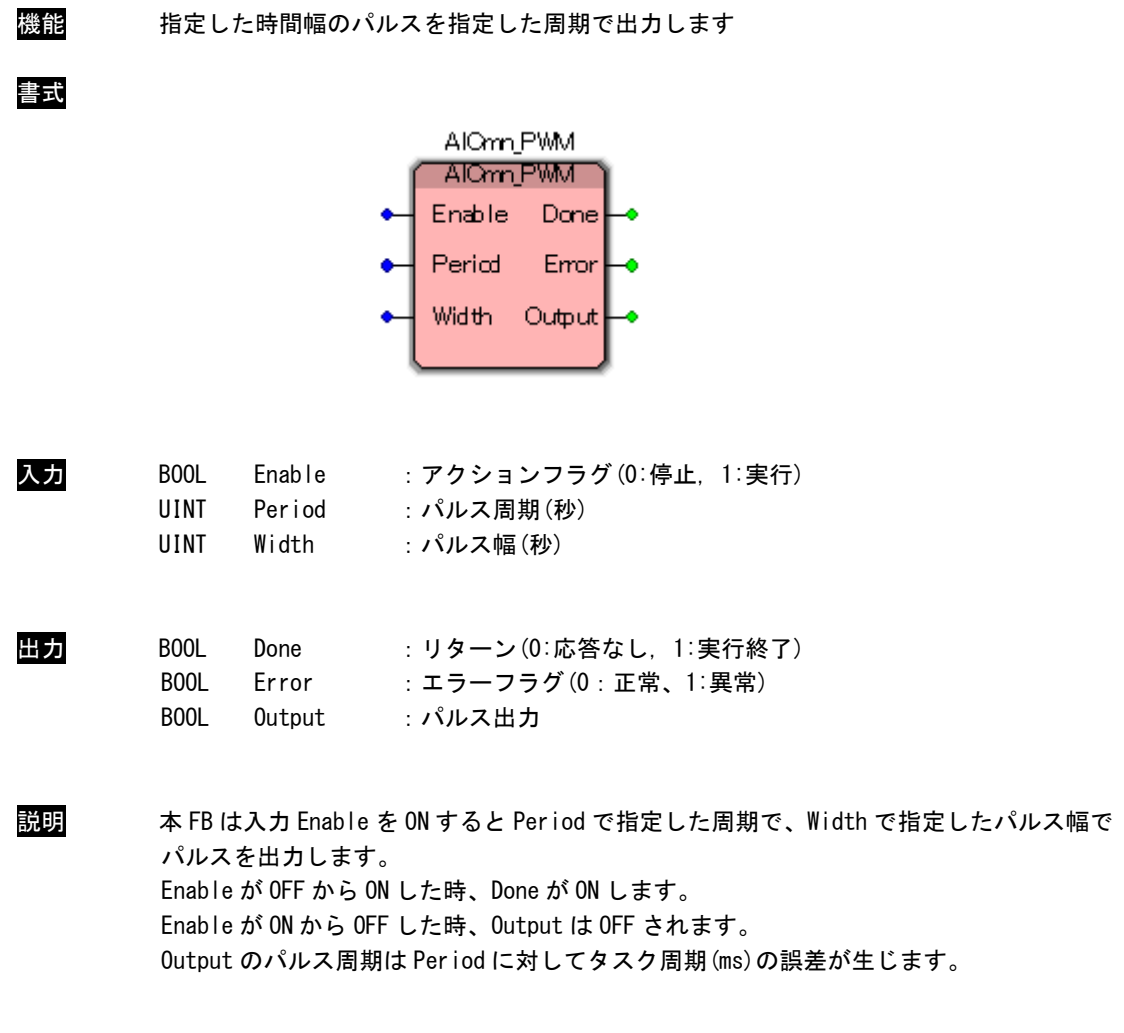

#### 動作

・パルス出力(Period=3s Width=1s)

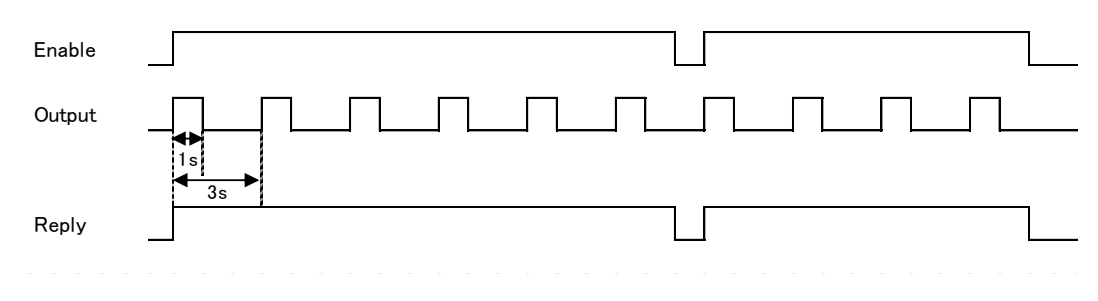

AlCmn\_SBIT\_BYTE 関数

機能 BYTE 型データの N ビット目をセットします 書式

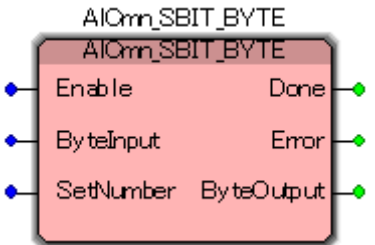

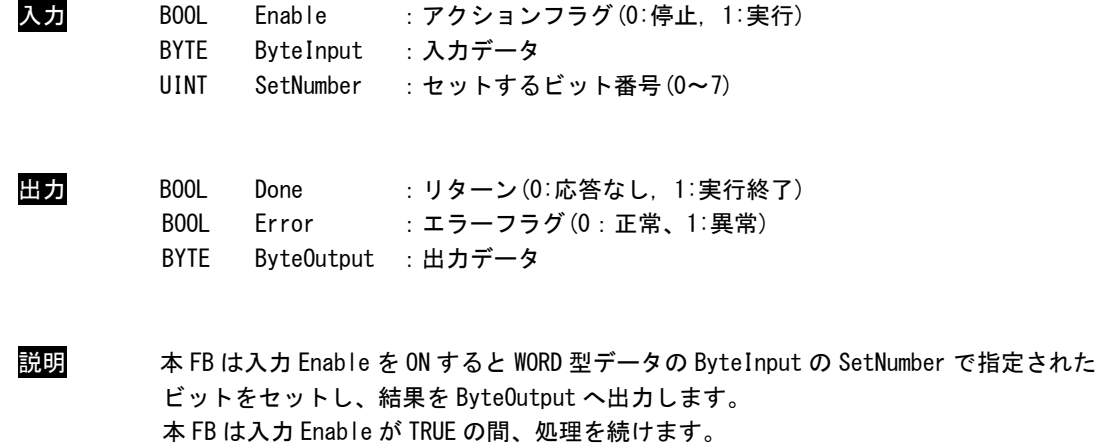

AlCmn\_SBIT\_WORD 関数

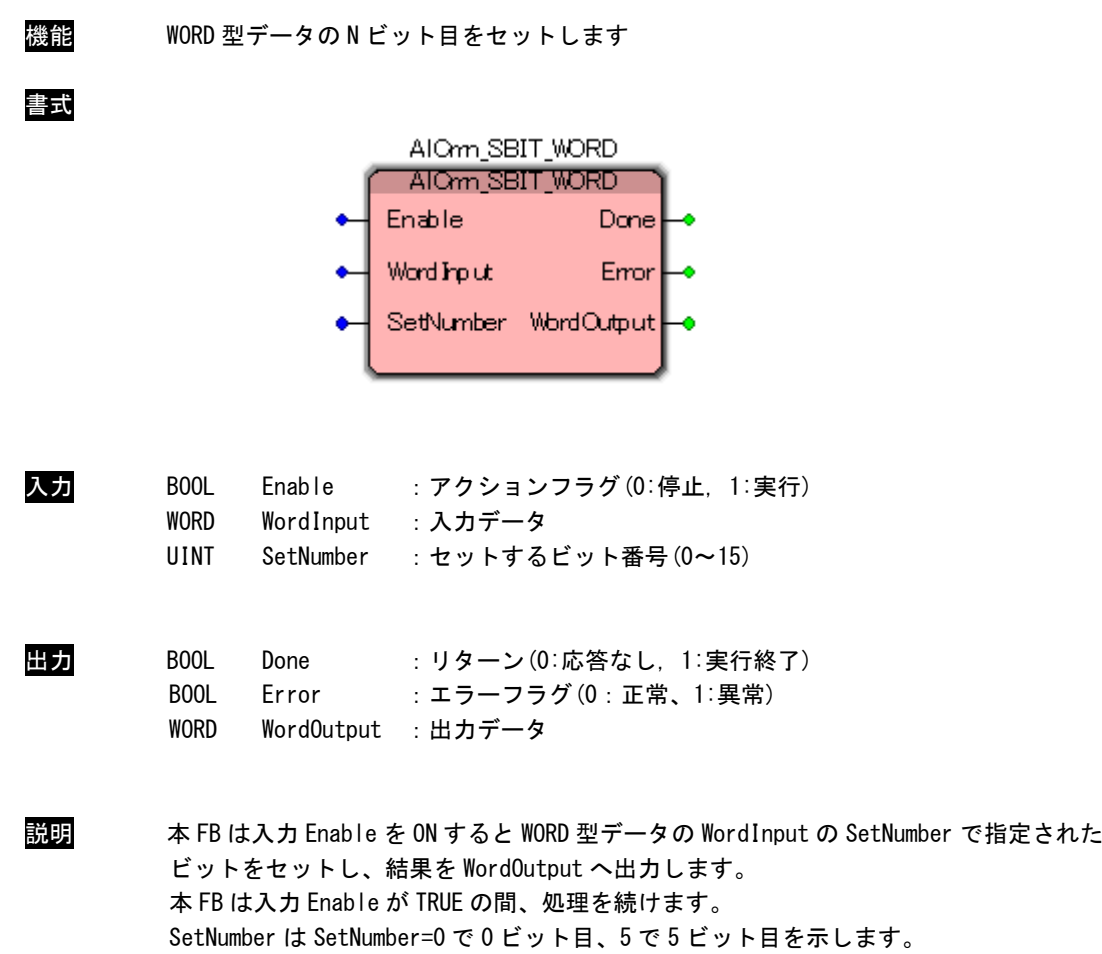

AlCmn\_SBIT\_DWORD 関数

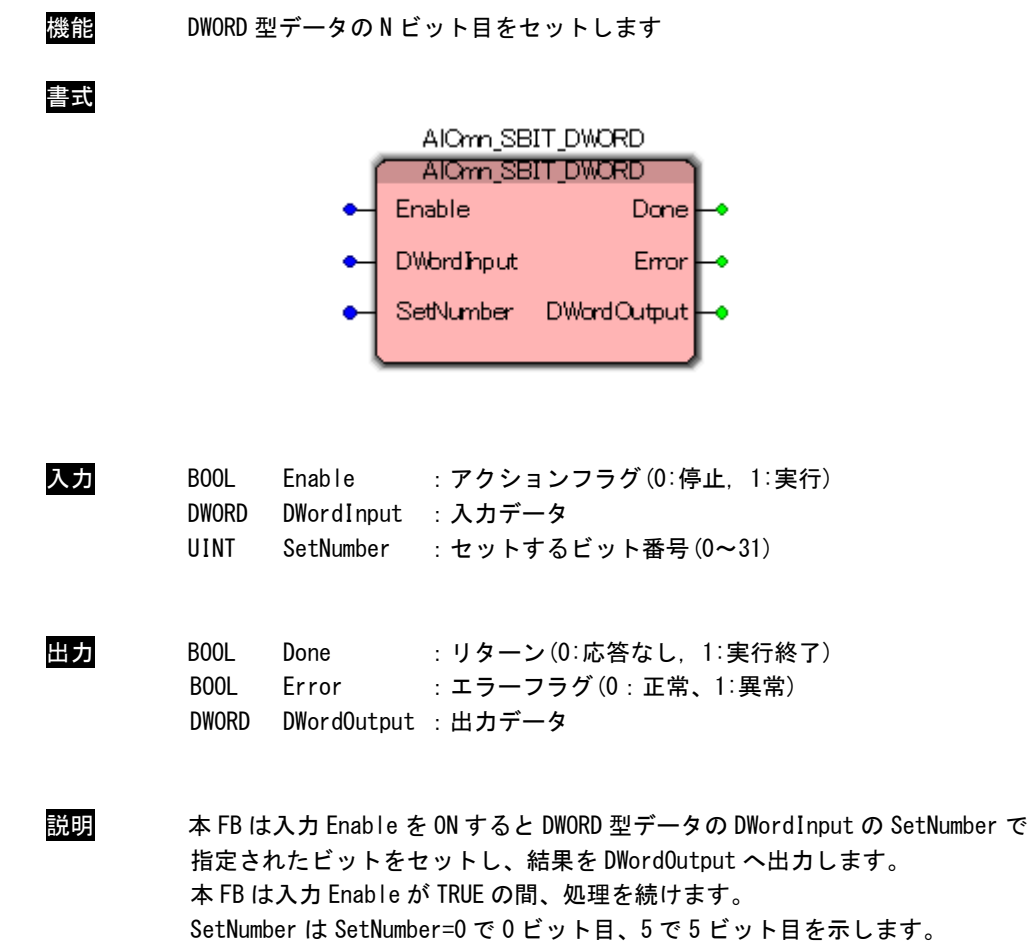

AlCmn\_RBIT\_BYTE 関数

書式

機能 BYTE 型データの N ビット目をリセットします

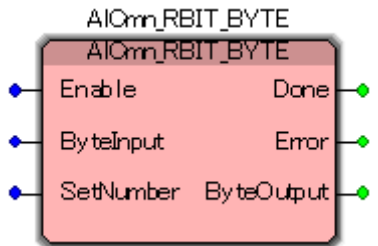

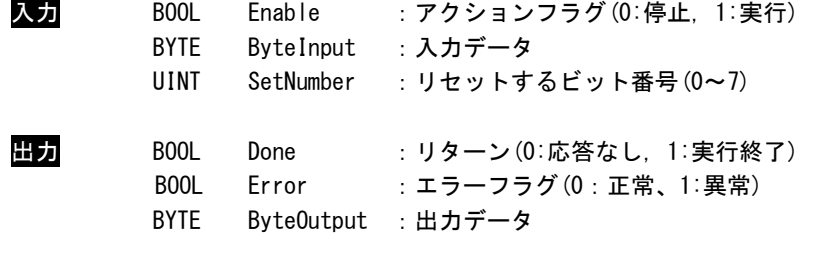

説明 本 FB は入力 Enable を ON すると BYTE 型データの ByteInput の SetNumber で 指定されたビットをリセットし、結果を ByteOutput へ出力します。 本 FB は入力 Enable が TRUE の間、処理を続けます。 SetNumber は SetNumber=0 で 0 ビット目、5 で 5 ビット目を示します。

AlCmn\_RBIT\_WORD 関数

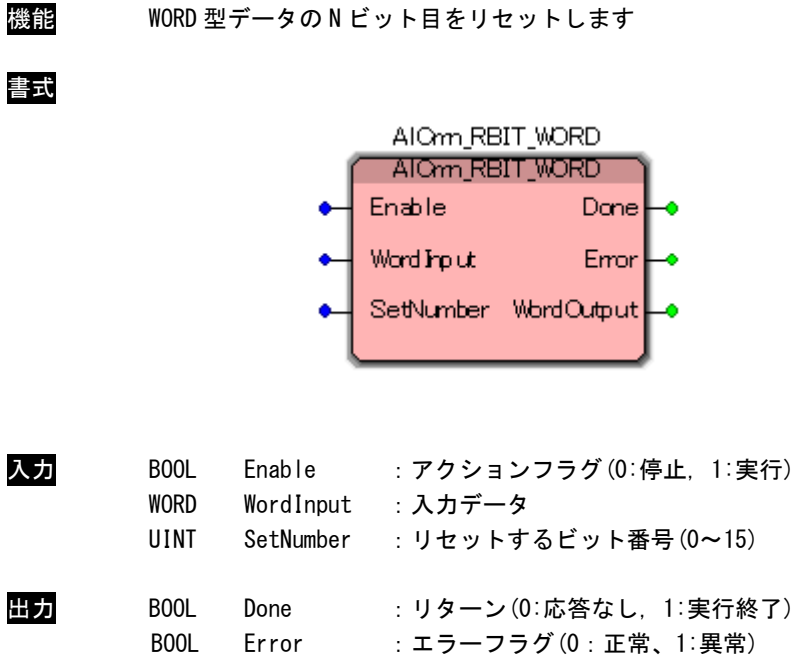

WORD WordOutput : 出力データ

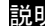

説明 本 FB は入力 Enable を ON すると WORD 型データの WordInput の SetNumber で 指定されたビットをリセットし、結果を WordOutput へ出力します。 本 FB は入力 Enable が TRUE の間、処理を続けます。 SetNumber は SetNumber=0 で 0 ビット目、5 で 5 ビット目を示します。

AlCmn\_RBIT\_DWORD 関数

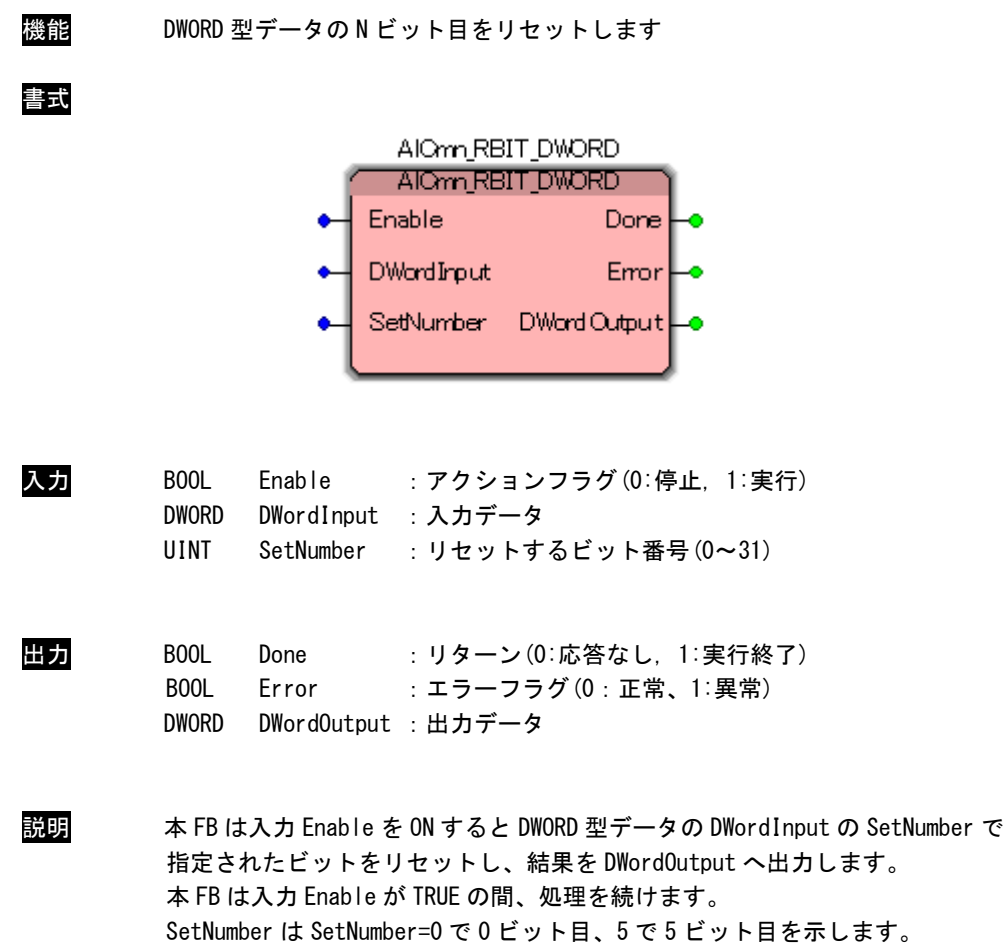

#### AlCmn\_TBIT\_BYTE

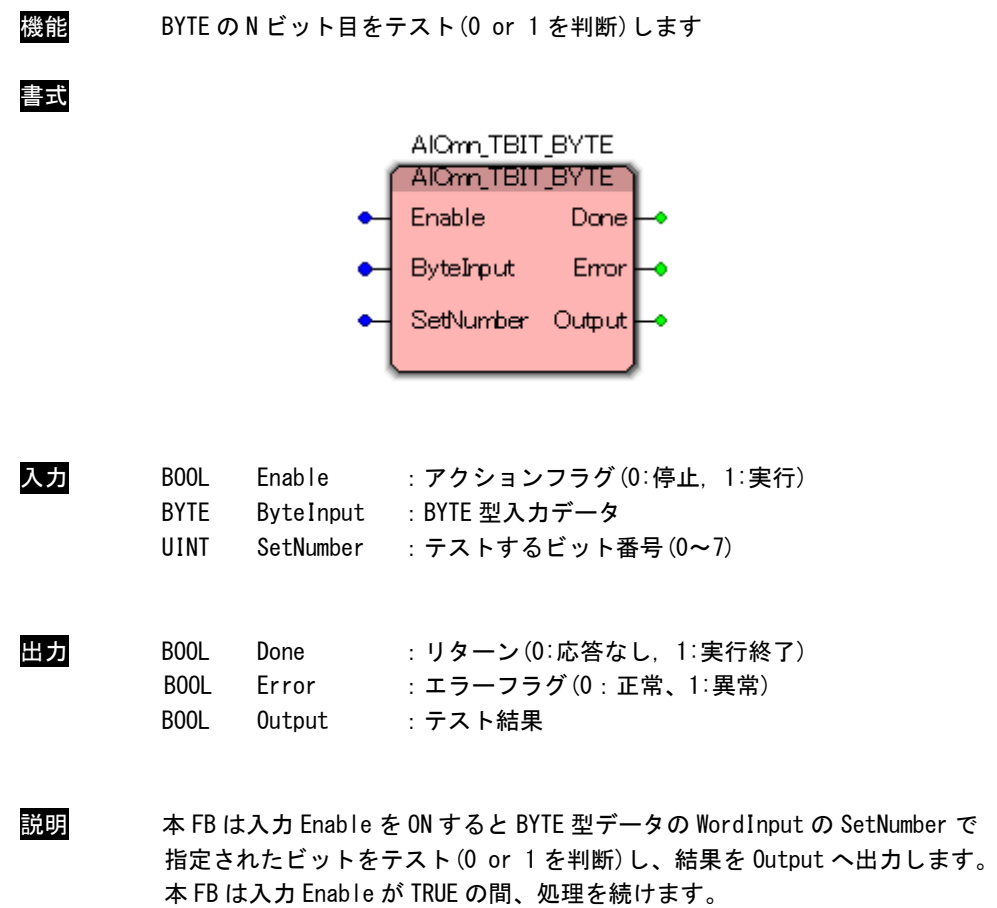

AlCmn\_TBIT\_WORD 関数

機能 WORD 型データの N ビット目をテスト(0 or 1 を判断)します 書式 AIOnn TBIT WORD AIOmn\_TBIT\_WORD Enable Done WordInput Error SetNumber Output 入力 BOOL Enable : アクションフラグ(0:停止, 1:実行) WORD WordInput : WORD 型入力データ UINT SetNumber :テストするビット番号(0~15) 出力 BOOL Done :リターン(0:応答なし, 1:実行終了) BOOL Error :エラーフラグ(0:正常、1:異常) BOOL Output :テスト結果 説明 本 FB は入力 Enable を ON すると WORD 型データの WordInput の SetNumber で 指定されたビットをテスト(0 or 1 を判断)し、結果を Output へ出力します。 本 FB は入力 Enable が TRUE の間、処理を続けます。

AlCmn\_TBIT\_DWORD 関数

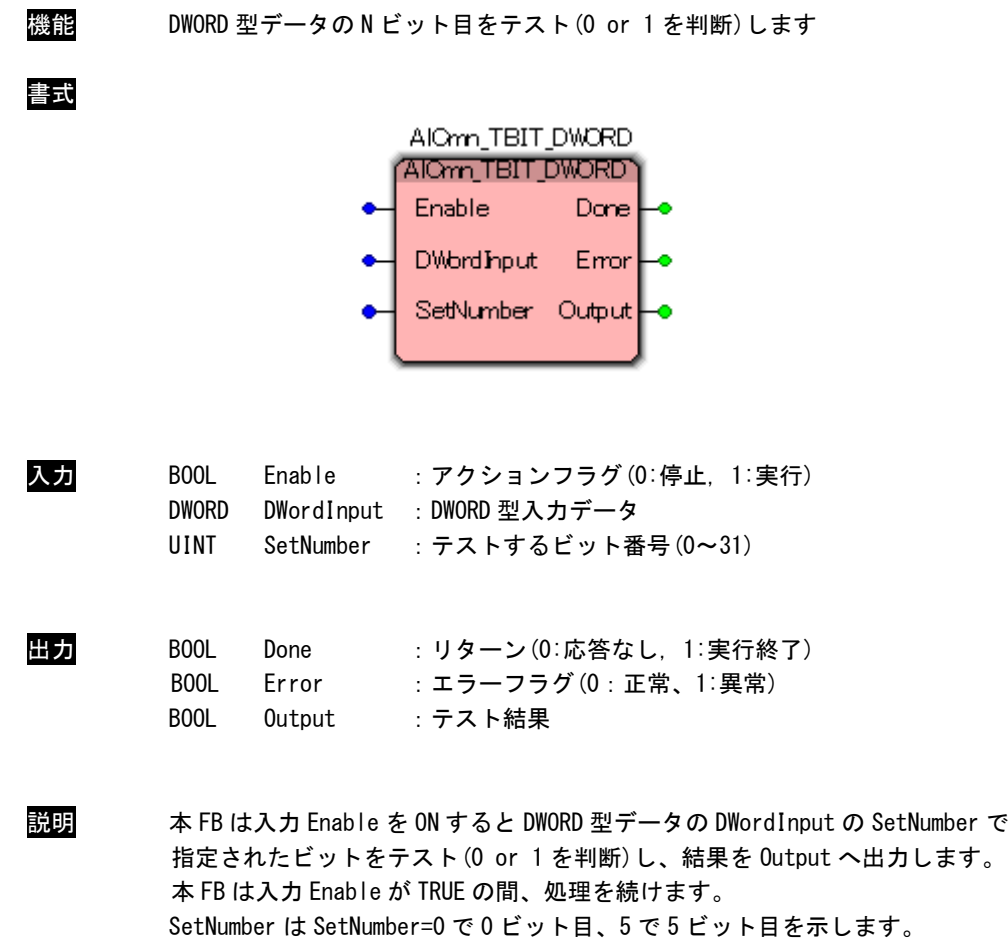

AlCmn\_DECODE\_BYTE 関数

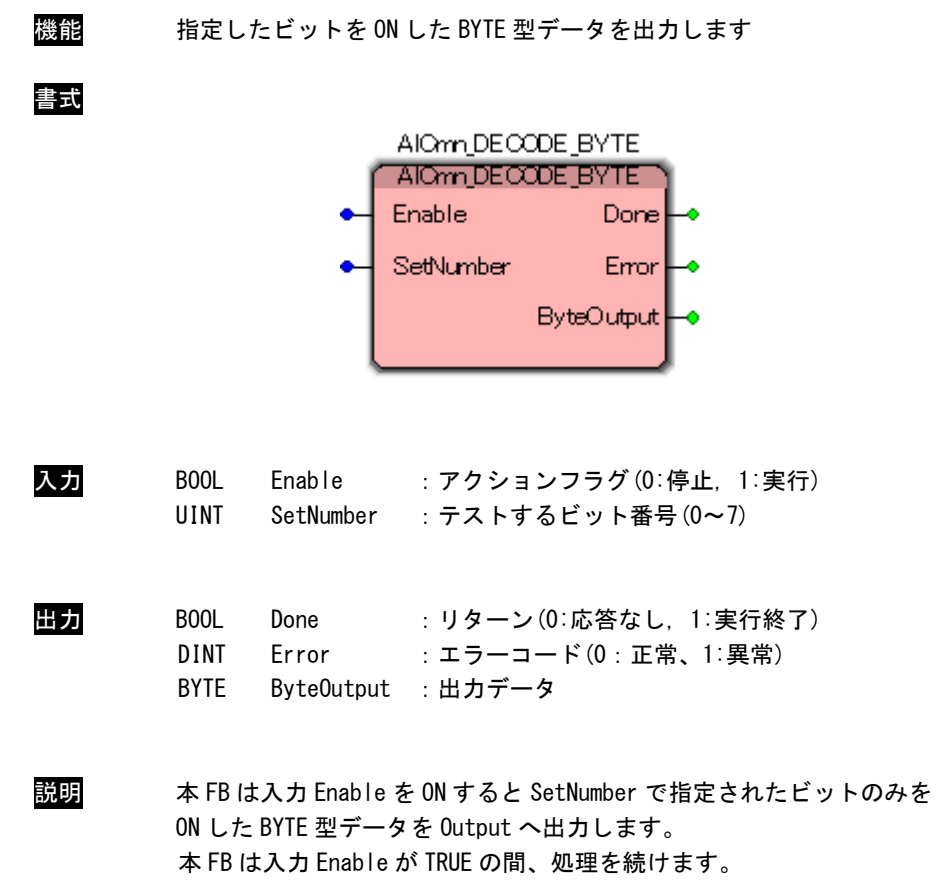

AlCmn\_DECODE\_WORD 関数

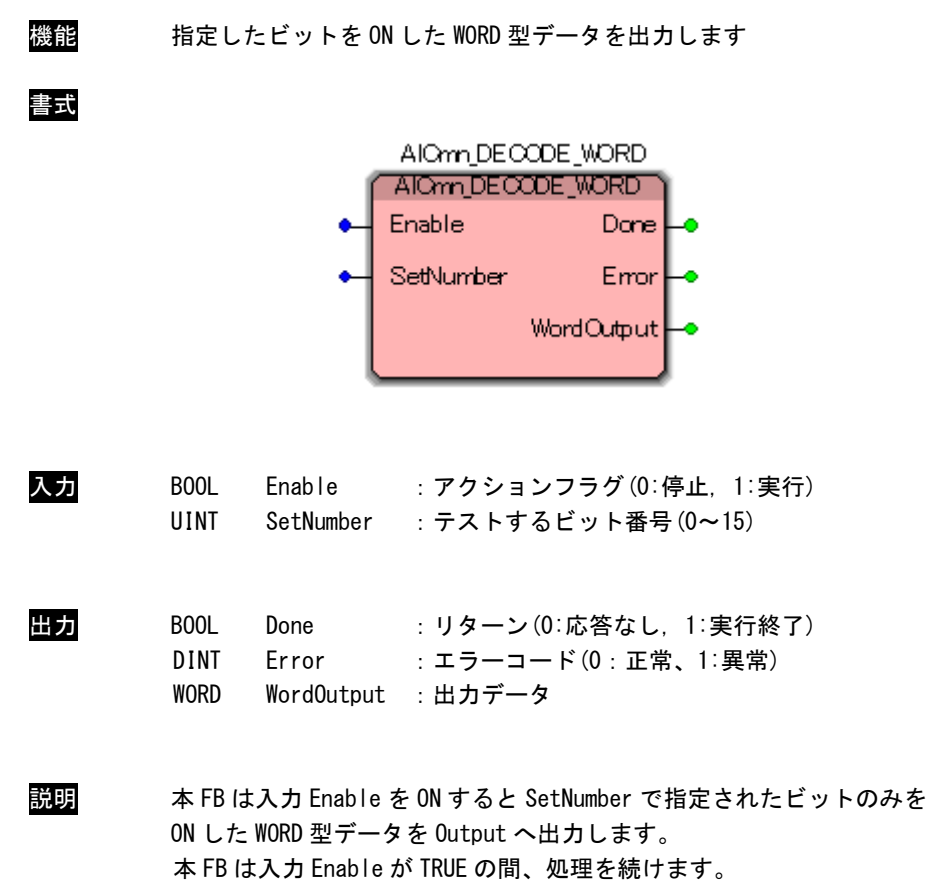

#### AlCmn\_DECODE\_DWORD 関数

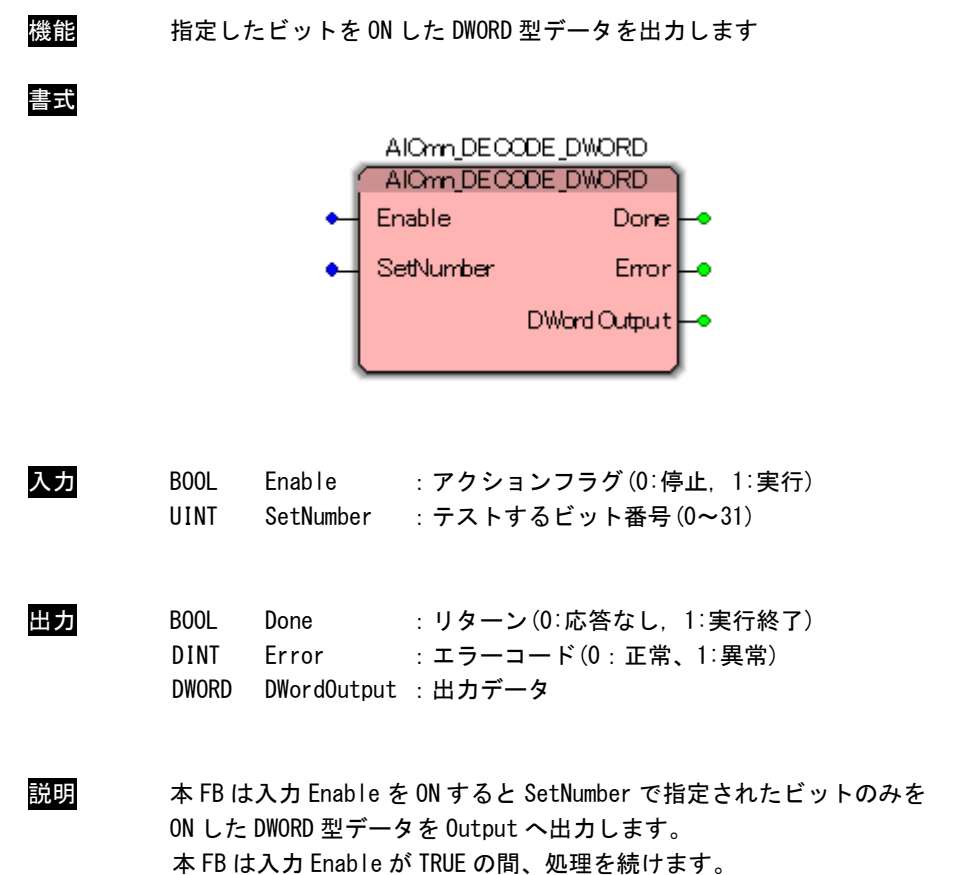

AlCmn\_ENCODE\_BYTE 関数

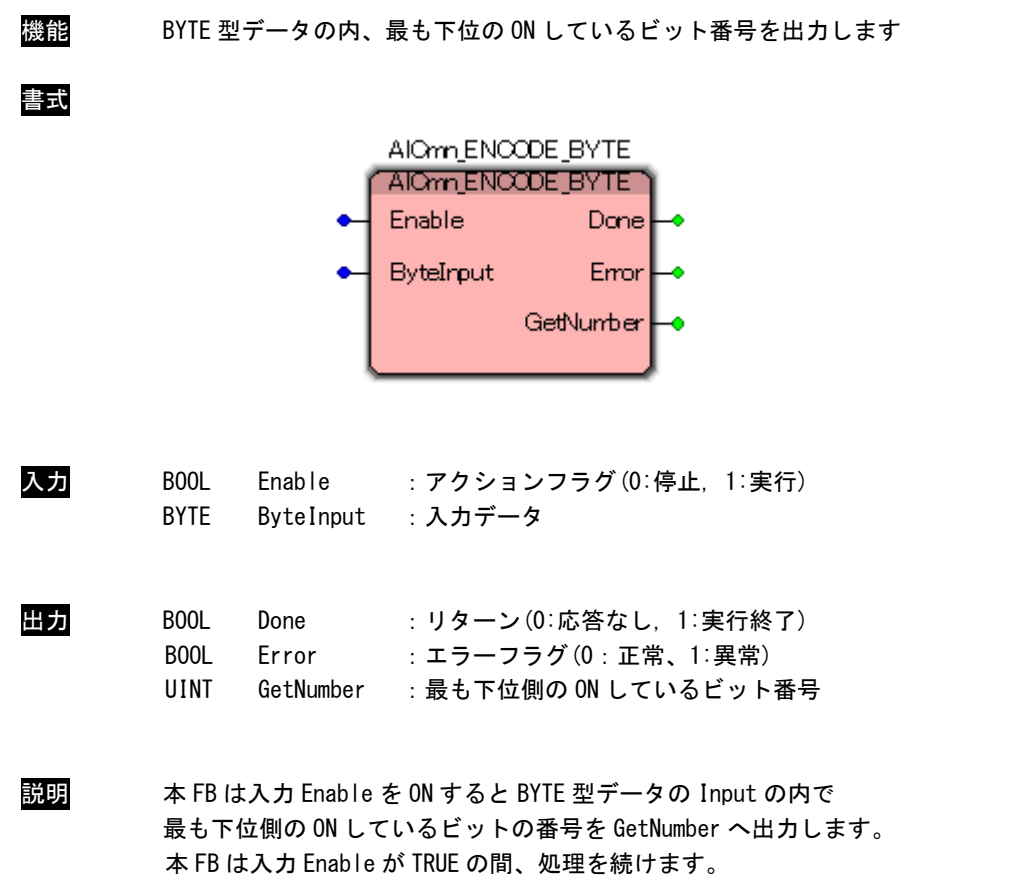

GetNumber は GetNumber=0 で 0 ビット目、GetNumber=5 で 5 ビット目を示します。

AlCmn\_ENCODE\_WORD 関数

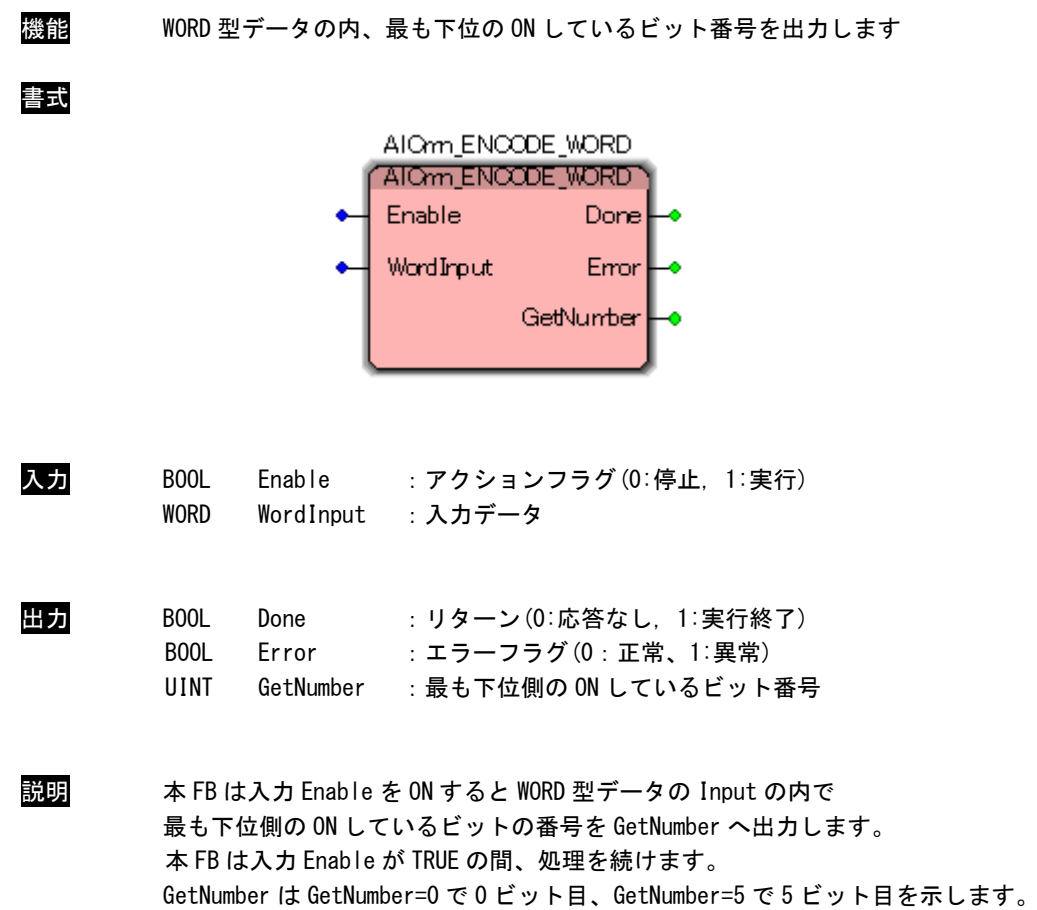

#### AlCmn\_ENCODE\_DWORD 関数

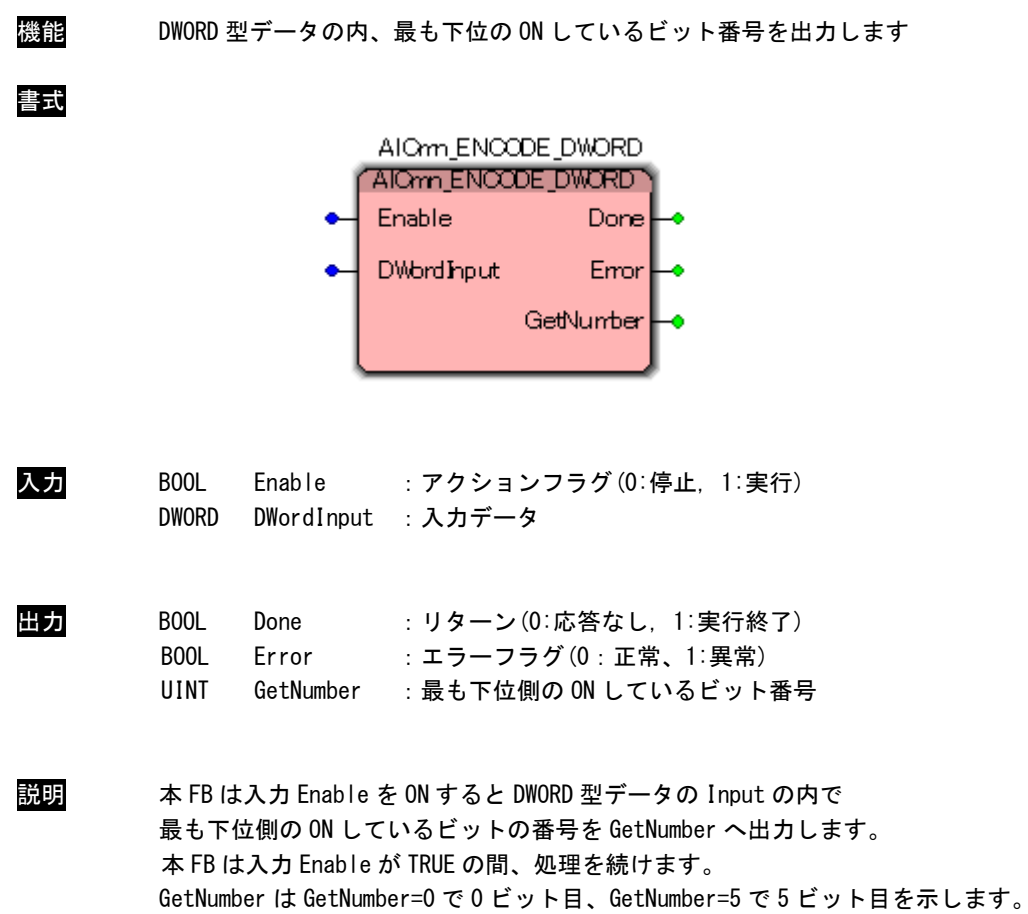

#### AlCmn\_BITCOUNT\_BYTE 関数

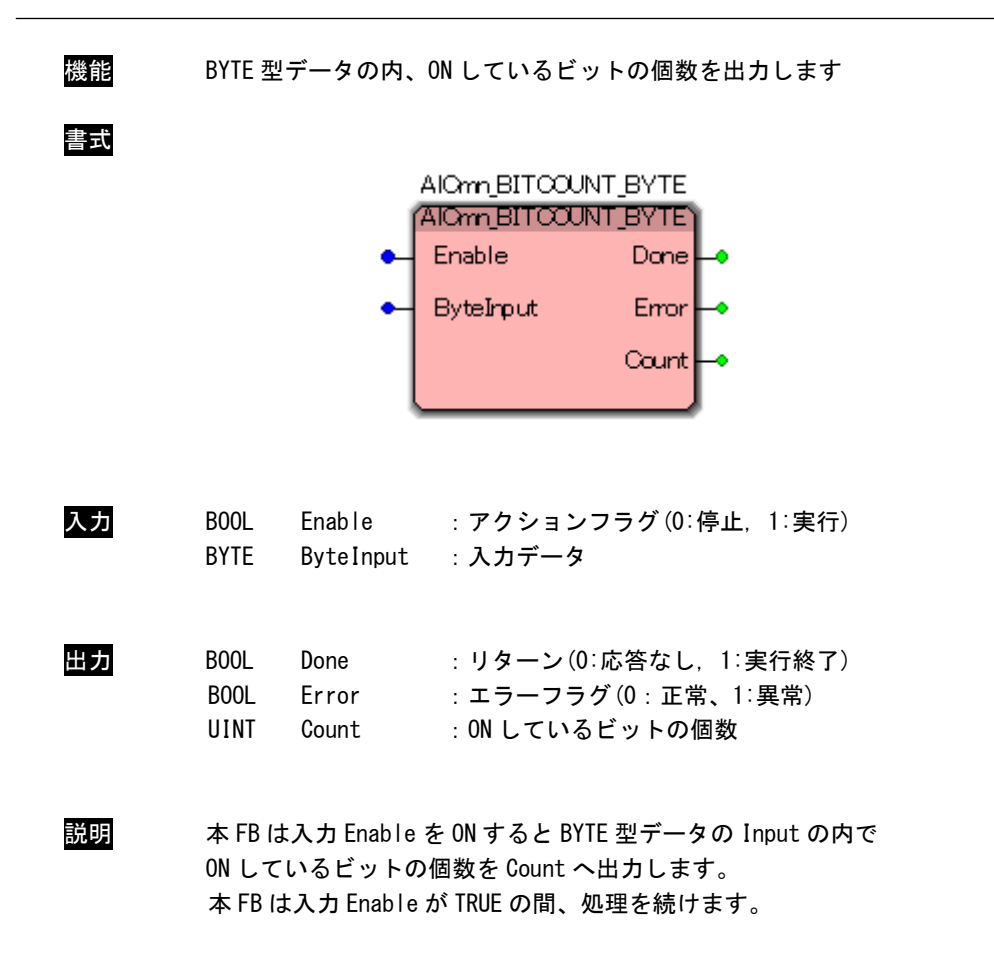

AlCmn\_BITCOUNT\_WORD 関数

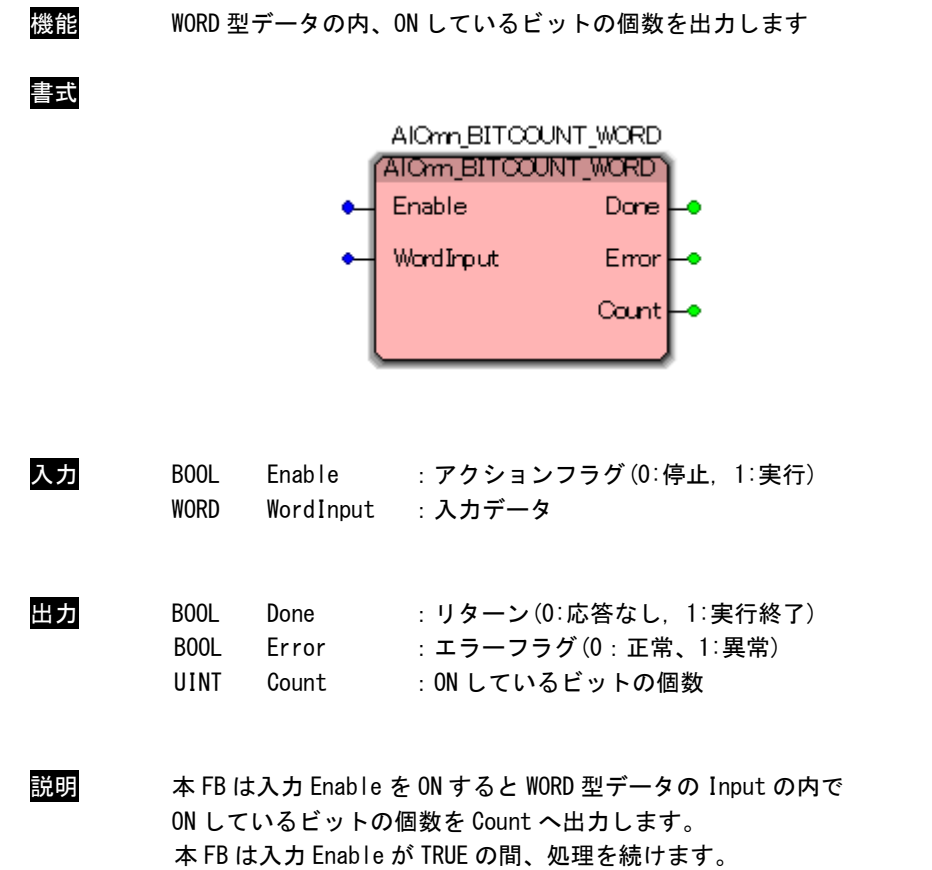

#### AlCmn\_BITCOUNT\_DWORD 関数

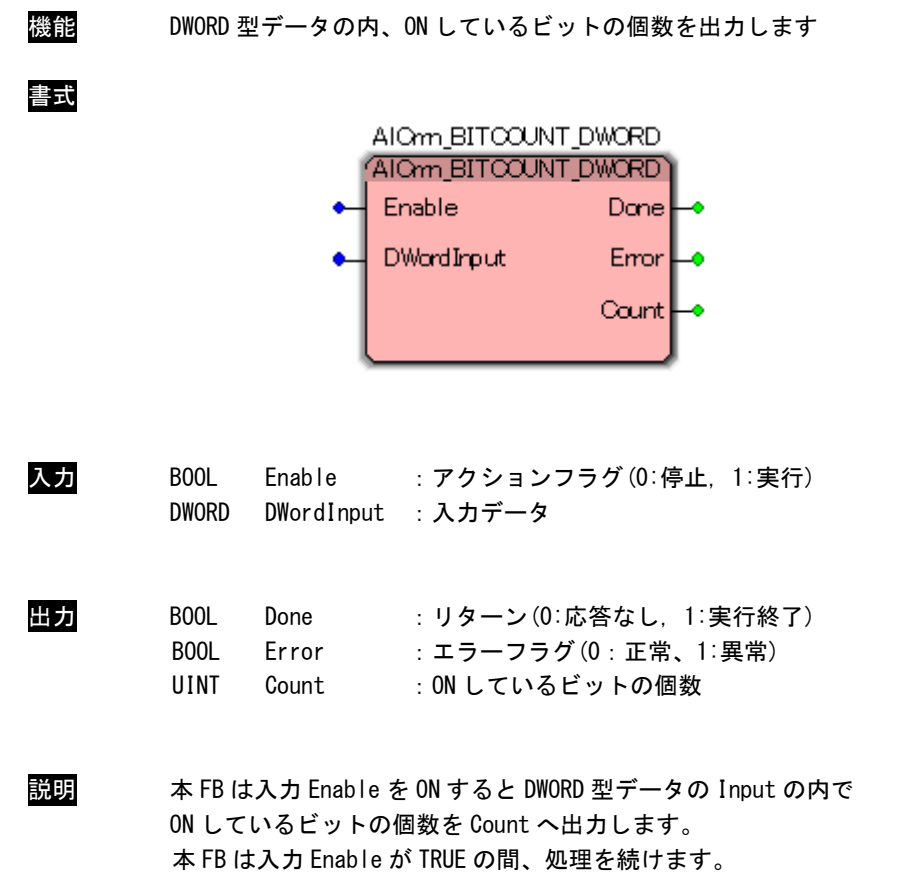

AlCmn\_DBAND\_INT 関数

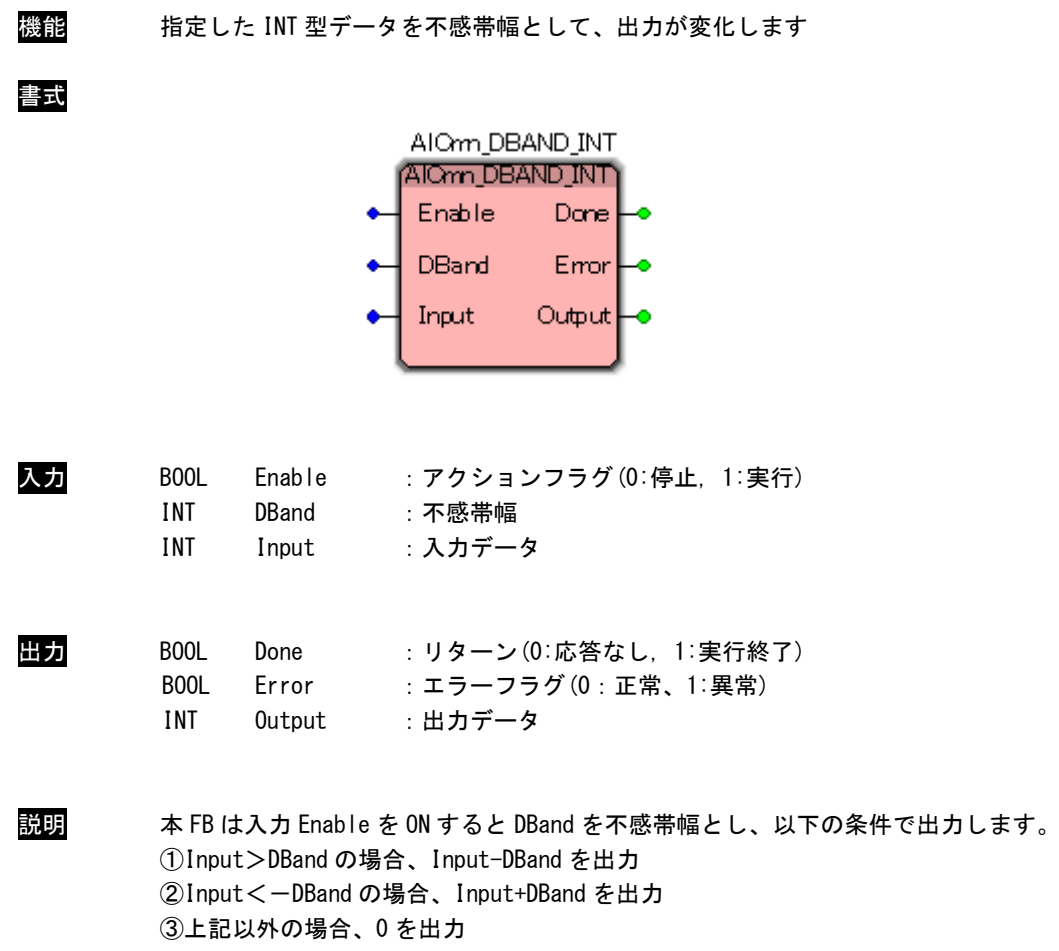

本 FB は入力 Enable が TRUE の間、処理を続けます。

AlCmn\_DBAND\_DINT 関数

機能 指定した DINT 型データを不感帯幅として、出力が変化します 書式 AIOmn\_DBAND\_DINT ATOmn\_DBAND\_DINT Enable Done **DBand** Emor Input Qutput] 入力 BOOL Enable : アクションフラグ(0:停止, 1:実行) DINT DBand : 不感帯幅 DINT Input : 入力データ 出力 BOOL Done :リターン(0:応答なし, 1:実行終了) BOOL Error :エラーフラグ(0:正常、1:異常) DINT Output :出力データ 説明 本 FB は入力 Enable を ON すると DBand を不感帯幅とし、以下の条件で出力します。 ①Input>DBand の場合、Input-DBand を出力 ②Input<-DBand の場合、Input+DBand を出力 ③上記以外の場合、0 を出力 本 FB は入力 Enable が TRUE の間、処理を続けます。

AlCmn\_DBAND\_REAL 関数

機能 指定した REAL 型データを不感帯幅として、出力が変化します 書式 AIOm DBAND REAL **AIOmn\_DBAND\_READ** Enable Done DBand Emor Input Output 入力 BOOL Enable : アクションフラグ(0:停止, 1:実行) REAL DBand : 不感帯幅 REAL Input : 入力データ 出力 BOOL Done :リターン(0:応答なし, 1:実行終了) BOOL Error :エラーフラグ(0:正常、1:異常) REAL Output :出力データ 説明 本 FB は入力 Enable を ON すると DBand を不感帯幅とし、以下の条件で出力します。 ①Input>DBand の場合、Input-DBand を出力 ②Input<-DBand の場合、Input+DBand を出力 ③上記以外の場合、0 を出力 本 FB は入力 Enable が TRUE の間、処理を続けます。

 $2 - 36$ 

AlCmn\_BIAS\_INT 関数

書式

機能 指定した INT 型データをバイアスとして、出力が変化します

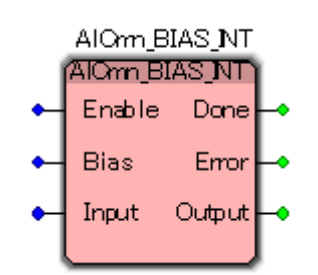

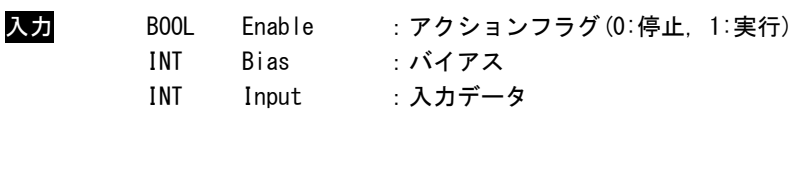

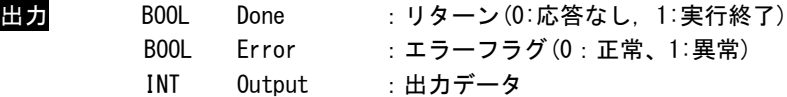

説明 本 FB は入力 Enable を ON すると Bias をバイアスとし、以下の条件で出力します。 ①Input>0 の場合、Input+Bias を出力 ②Input<0 の場合、Input-Bias を出力 ③Input=0 の場合、0 を出力 バイアスした結果が INT 型の上限値超過の場合は、上限値(32,767)が出力されます。 バイアスした結果が INT 型の下限値未満の場合は、下限値(-32,768)が出力されます。 本 FB は入力 Enable が TRUE の間、処理を続けます。

AlCmn\_BIAS\_DINT 関数

機能 指定した DINT 型データをバイアスとして、出力が変化します 書式 AIOmn BIAS DINT AlOnn\_BIAS\_DINT Enable Done Bias Error Input Output 入力 BOOL Enable : アクションフラグ(0:停止, 1:実行) DINT Bias :バイアス DINT Input : 入力データ 出力 BOOL Done :リターン(0:応答なし, 1:実行終了) BOOL Error :エラーフラグ(0:正常、1:異常) DINT Output :出力データ 説明 本 FB は入力 Enable を ON すると Bias をバイアスとし、以下の条件で出力します。 ①Input>0 の場合、Input+Bias を出力 ②Input<0 の場合、Input-Bias を出力 ③Input=0 の場合、0 を出力 バイアスした結果が INT 型の上限値超過の場合は、上限値(2,147,483,647)が出力されます。

バイアスした結果が INT 型の下限値未満の場合は、下限値(-2,147,483,648)が出力されます。 本 FB は入力 Enable が TRUE の間、処理を続けます。

AlCmn\_BIAS\_REAL 関数

機能 指定した REAL 型データをバイアスとして、出力が変化します 書式 AIOnn\_BIAS\_REAL AlOnn\_BIAS\_REAL Enable Done **Bias** Emor Input Output 入力 BOOL Enable : アクションフラグ(0:停止, 1:実行) REAL Bias :バイアス REAL Input : 入力データ 出力 BOOL Done :リターン(0:応答なし, 1:実行終了) BOOL Error :エラーフラグ (0:正常、1:異常) REAL Output :出力データ 説明 本 FB は入力 Enable を ON すると Bias をバイアスとし、以下の条件で出力します。 ①Input>0 の場合、Input+Bias を出力 ②Input<0 の場合、Input-Bias を出力 ③Input=0 の場合、0 を出力 本 FB は入力 Enable が TRUE の間、処理を続けます。

 $2 - 39$ 

AlCmn\_PACK\_WORD 関数

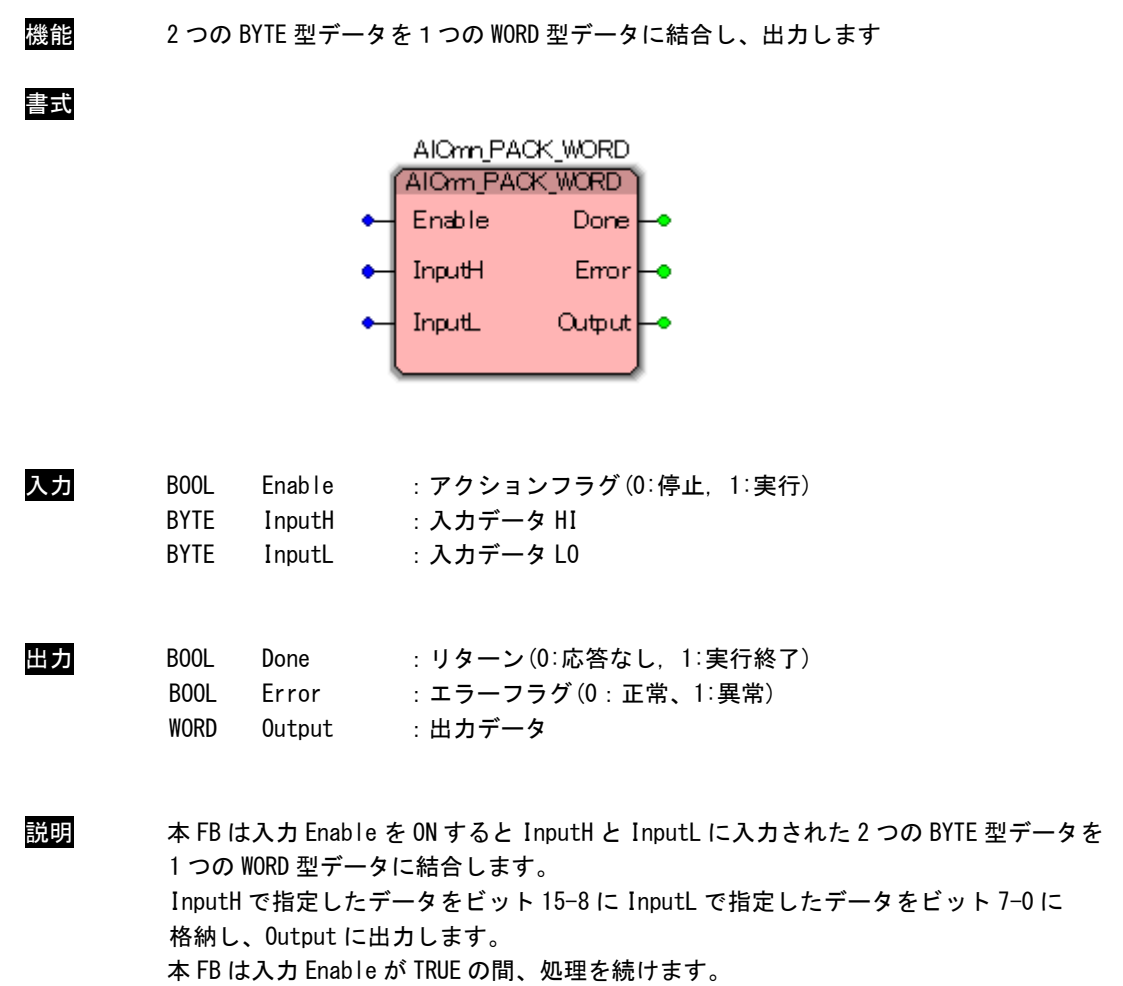

#### AlCmn\_PACK\_DWORD 関数

書式

機能 4 つの BYTE 型データを1つの DWORD 型データに結合し、出力します

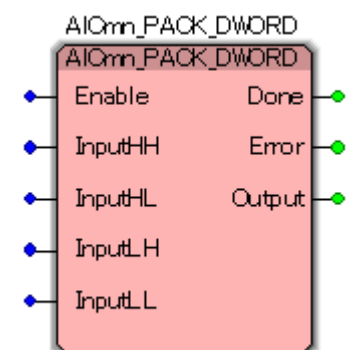

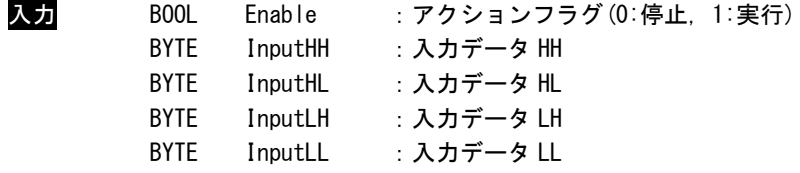

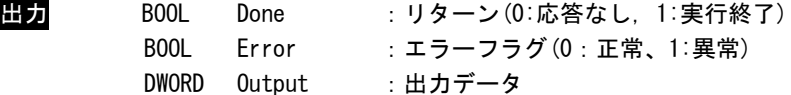

説明 本 FB は入力 Enable を ON すると InputHH、InputHL、InputLH、InputLL に入力された 4 つの BYTE 型データを 1 つの DWORD 型データに結合します。 InputHH で指定したデータをビット 31-24 に InputHL で指定したデータをビット 23-16 に InputLH で指定したデータをビット 15-8 に InputLL で指定したデータをビット 7-0 に 格納し、Output に出力します。 本 FB は入力 Enable が TRUE の間、処理を続けます。

#### AlCmn\_UNPACK\_WORD 関数

書式

機能 1つの WORD 型データを 2 つの BYTE 型データに分離し、出力します AIOm UNPACK WORD **AlQwn\_UNPACK\_WORD** Enable Done O Input Error  $\bullet$ **OutputH CutputL** 

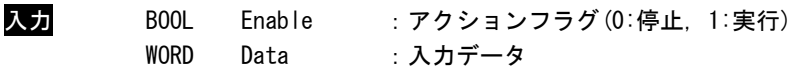

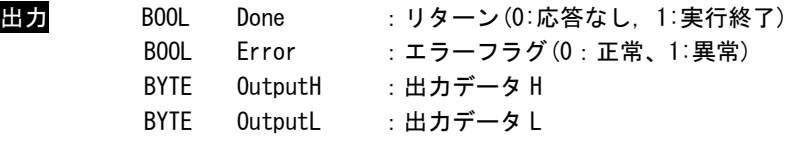

説明 本 FB は入力 Enable を ON すると Input に入力された 1 つの WORD 型データを 2 つの BYTE 型データに分離します。 Input で指定したデータのビット 15-8 を OutputH に、Input で指定したデータのビット 7-0 を OutputL に格納し、出力します。 本 FB は入力 Enable が TRUE の間、処理を続けます。

#### AlCmn\_UNPACK\_DWORD 関数

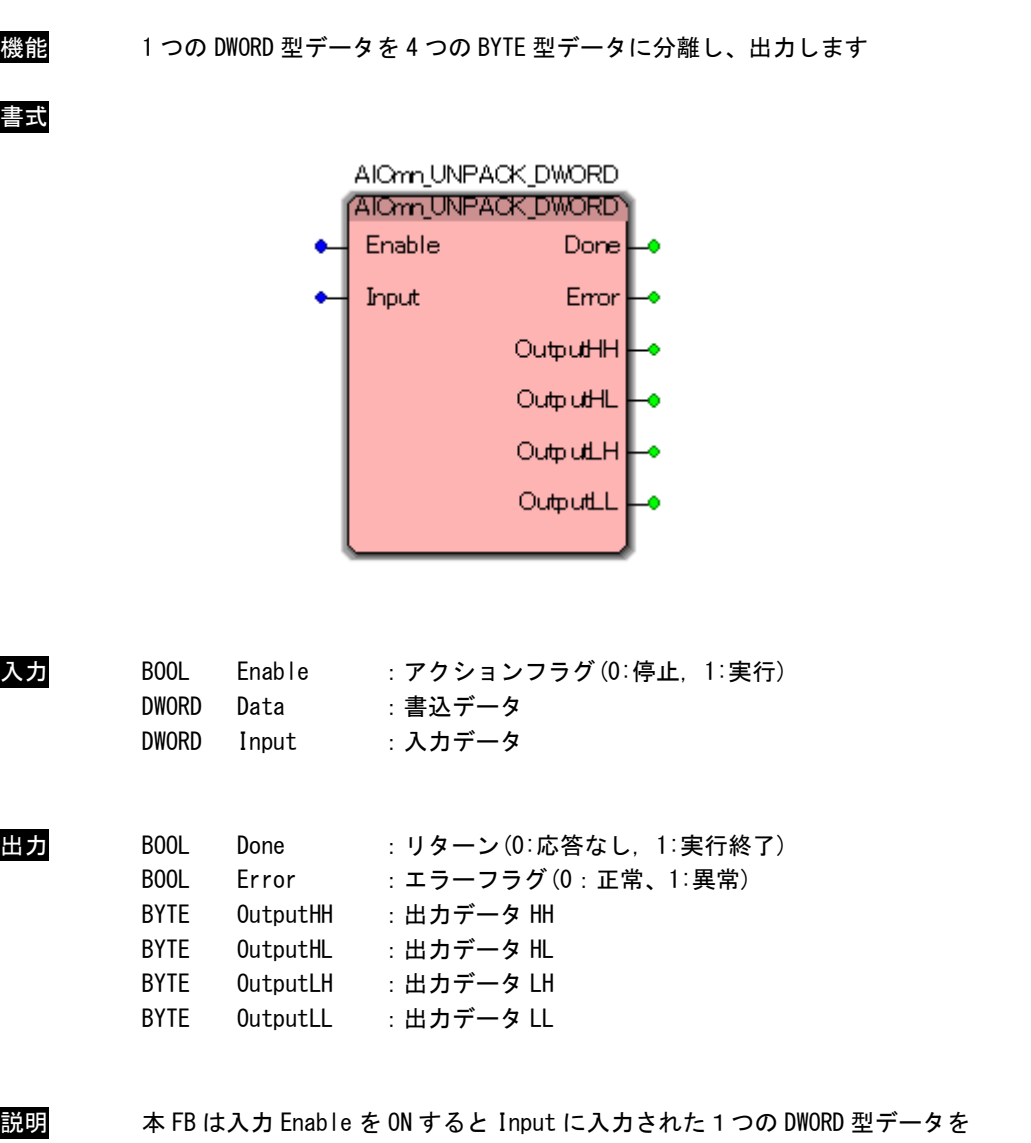

4 つの BYTE 型データに分離します。

Input で指定したデータのビット 31-24 を OutputHH に、Input で指定したデータの ビット 23-16 を OutputHL に、Input で指定したデータのビット 15-8 を OutputLH に、 Input で指定したデータのビット 7-0 を OutputLL に分解し、出力します。 本 FB は入力 Enable が TRUE の間、処理を続けます。

AlCmn\_SWAP\_WORD 関数

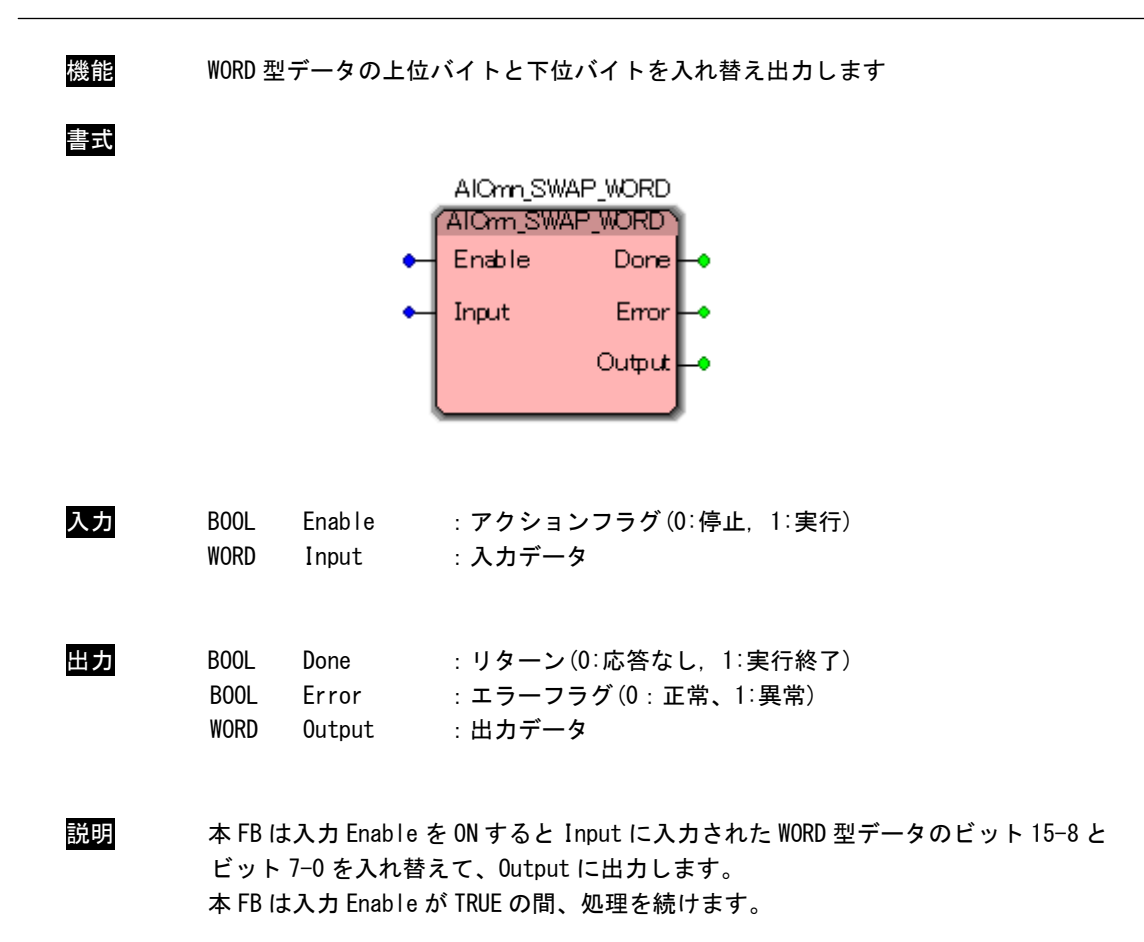

AlCmn\_SWAP\_DWORD 関数

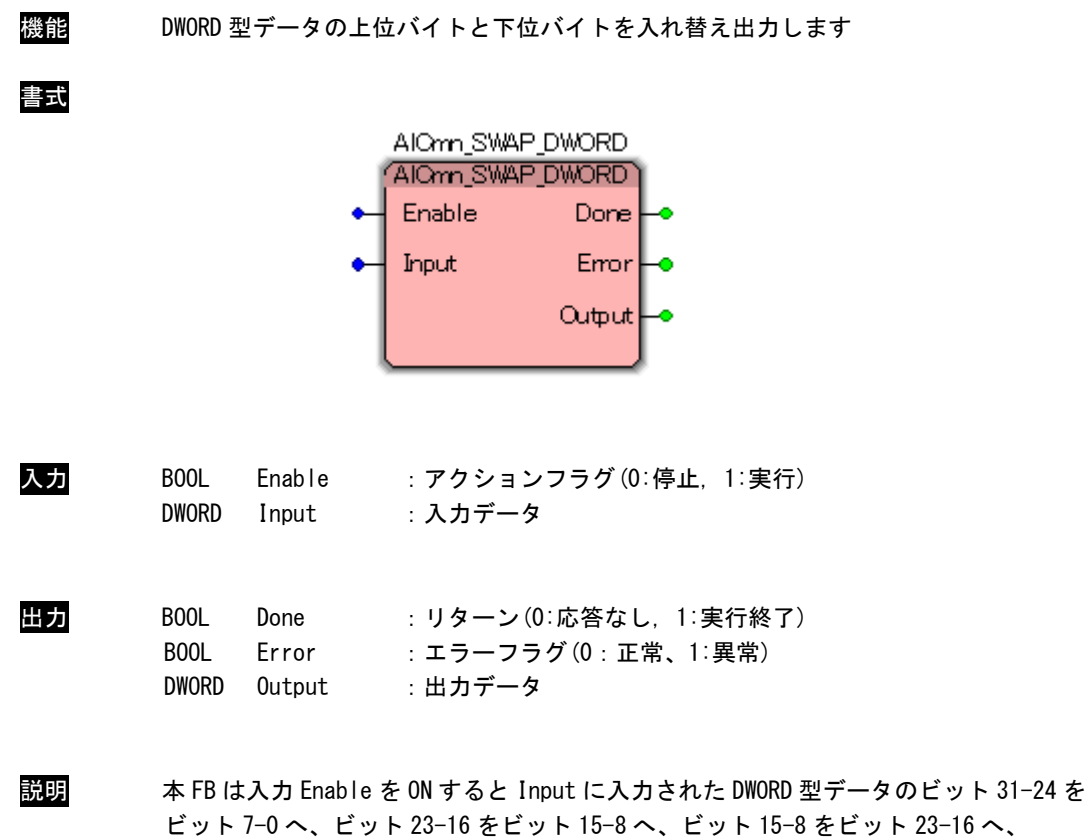

ビット 7-0 をビット 31-24 への入れ替えを行い、Output に出力します。 本 FB は入力 Enable が TRUE の間、処理を続けます。

AlCmn\_MUX\_INT 関数

機能 複数の INT 型データの中から選択した 1 つの INT 型データを出力します

書式

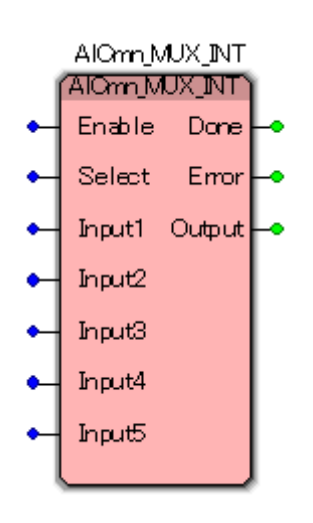

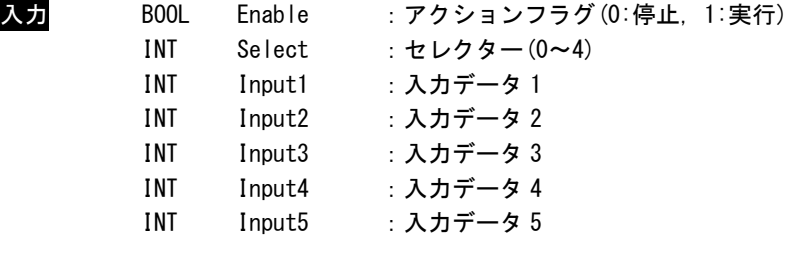

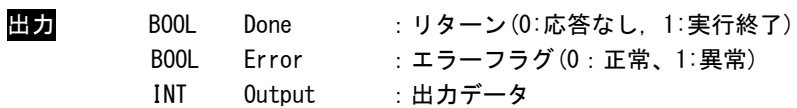

#### AlCmn\_MUX\_UINT 関数

書式

機能 複数の UINT 型データの中から選択した 1 つの UINT 型データを出力します

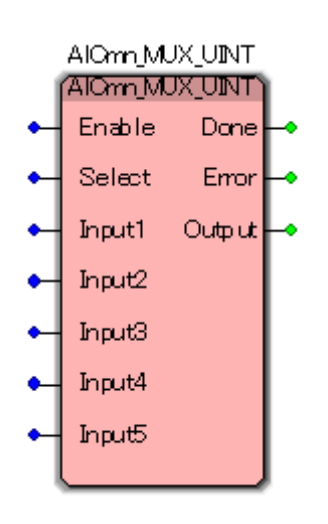

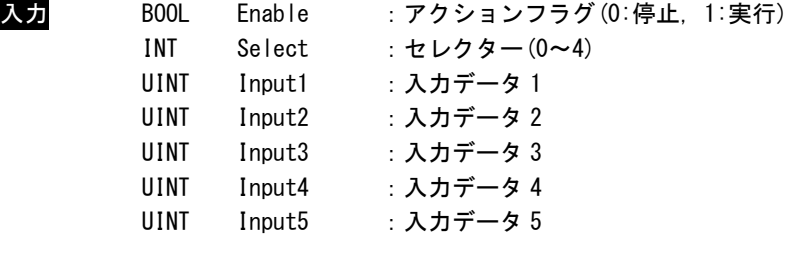

出力 BOOL Done :リターン(0:応答なし, 1:実行終了) BOOL Error :エラーフラグ(0:正常、1:異常) UINT Output :出力データ

#### AlCmn\_MUX\_DINT 関数

機能 複数の DINT 型データの中から選択した 1 つの DINT 型データを出力します

書式

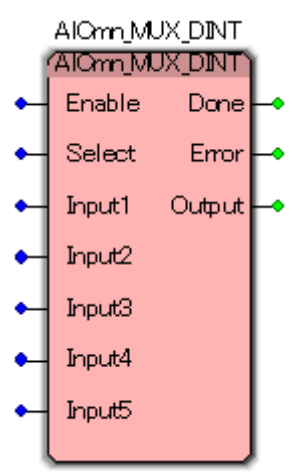

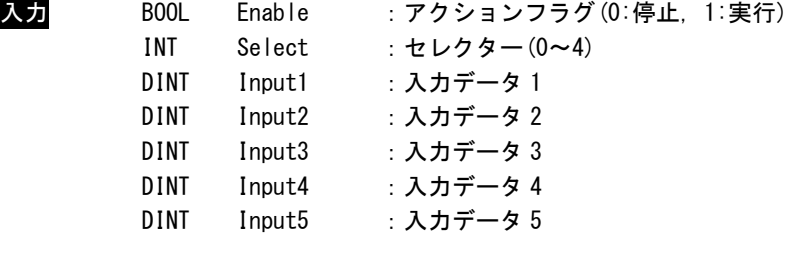

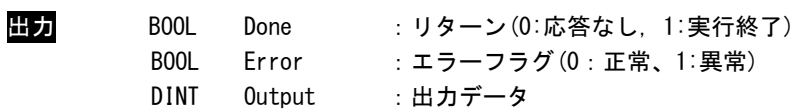

#### AlCmn\_MUX\_UDINT 関数

機能 複数の UDINT 型データの中から選択した 1 つの UDINT 型データを出力します

書式

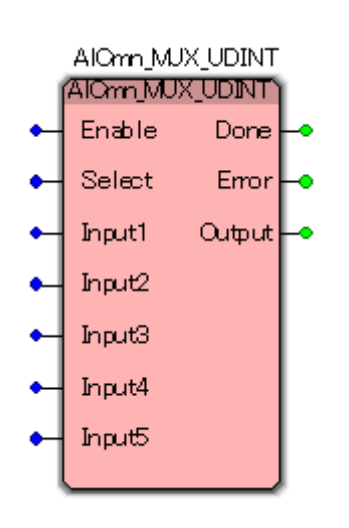

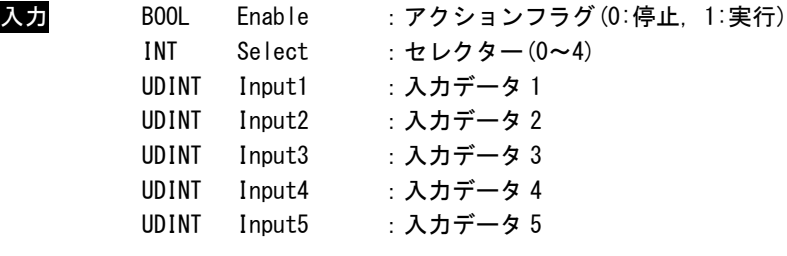

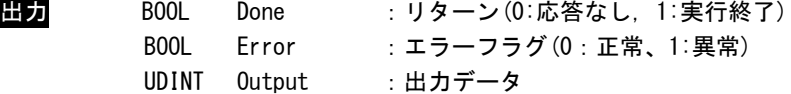

#### AlCmn\_MUX\_REAL 関数

機能 複数の REAL 型データの中から選択した 1 つの REAL 型データを出力します

書式

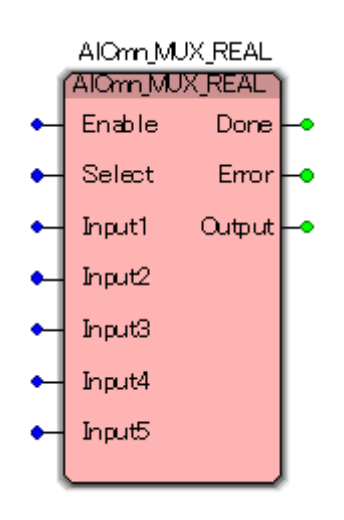

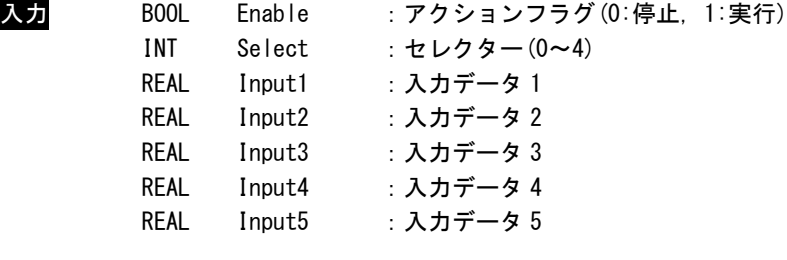

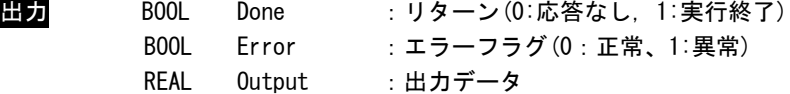

AlCmn\_MUX\_LREAL 関数

書式

機能 複数の LREAL 型データの中から選択した 1 つの LREAL 型データを出力します

AIOm MUX LREAL **AIOm\_MUX\_LREAL** Enable Done Select Emor ٠ Input1 Output Input2 Input3 Input4 Input5

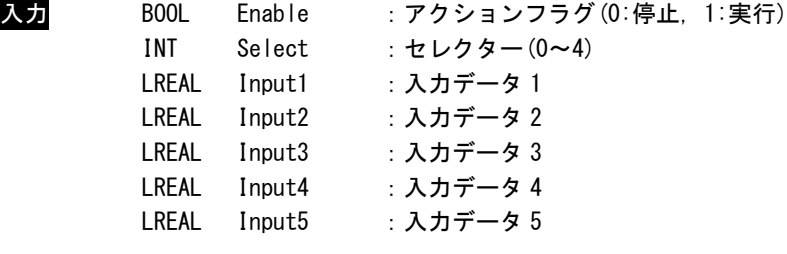

出力 BOOL Done :リターン(0:応答なし, 1:実行終了) BOOL Error :エラーフラグ(0:正常、1:異常) LREAL Output :出力データ

る入力データを

#### AlCmn\_MUX\_STRING 関数

機能 複数の STRING 型データの中から選択した 1 つの STRING 型データを出力します

書式

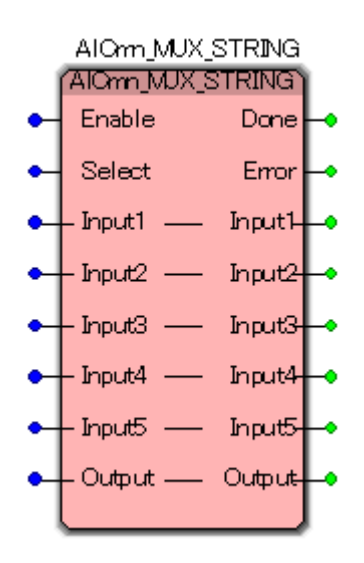

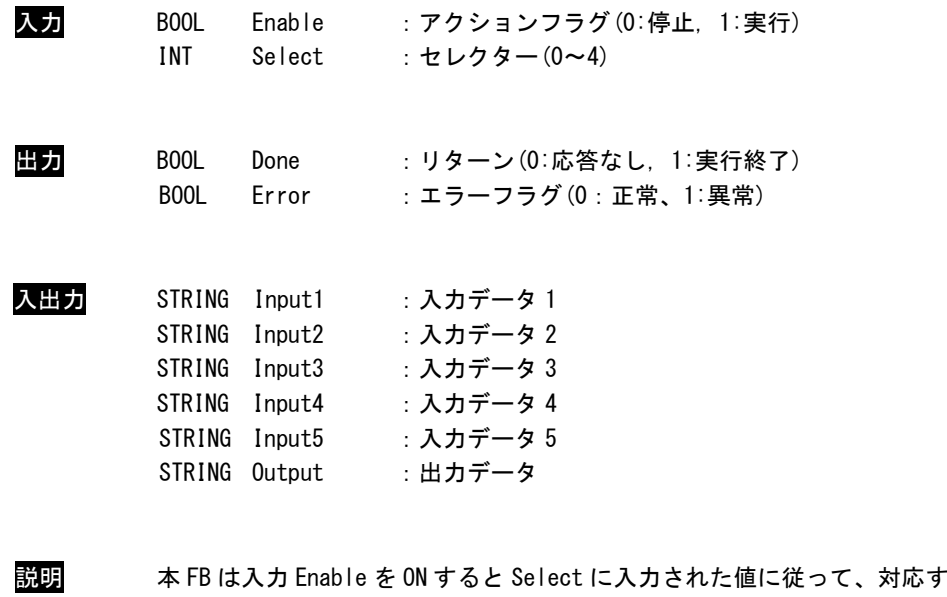

Output に出力します。 Select=0 は Input1 に対応し、Select=4 は Input5 に対応します。 本 FB は入力 Enable が TRUE の間、処理を続けます。

AlCmn\_MUX\_TIME 関数

書式

機能 複数の TIME 型データから 1 つの TIME 型データを出力します

AlOnn\_MUX\_TIME (AlQmn\_MUX\_TIME) Enable Done ٠ Select Emor ۰ Input1 Output | Input2 Input3 ۰ Input4 Input5 ٠

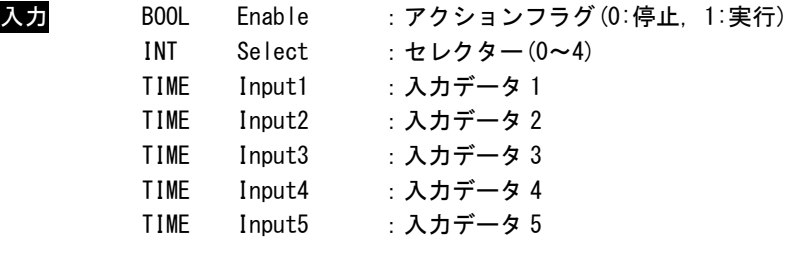

出力 BOOL Done :リターン(0:応答なし, 1:実行終了) BOOL Error :エラーフラグ(0:正常、1:異常) TIME Output :出力データ

AlCmn\_HALM\_WORD 関数

機能 入力した WORD 型データが上限設定値を超える値の場合に警報を出力します 書式 AIOm HALM WORD AIOnn\_HALM\_WORD Enable Done Error Input **InputH** Alam<sup>1</sup> Hysteresis 入力 BOOL Enable :アクションフラグ(0:停止, 1:実行) WORD Input : 入力データ **WORD InputH :上限設定データ** WORD Hysteresis :ヒステリシス 出力 BOOL Done :リターン(0:応答なし, 1:実行終了) BOOL Error :エラーフラグ(0:正常、1:異常) BOOL Alarm :アラーム警報(0:警報なし、1:警報あり) 説明 本 FB は入力 Enable を ON すると Input が InputH 以下であるかを監視します。 Input が InputH を超過した場合、警報を出力します。 Input>InputH の場合、Alarm は TRUE を出力します。 Input<InputH – Hysteresis の場合、Alarm は FALSE を出力します。 本 FB は入力 Enable が TRUE の間、監視を続けます。 入力データ ヒステリシス 上限設定値 アラーム警報

AlCmn\_HALM\_DWORD 関数

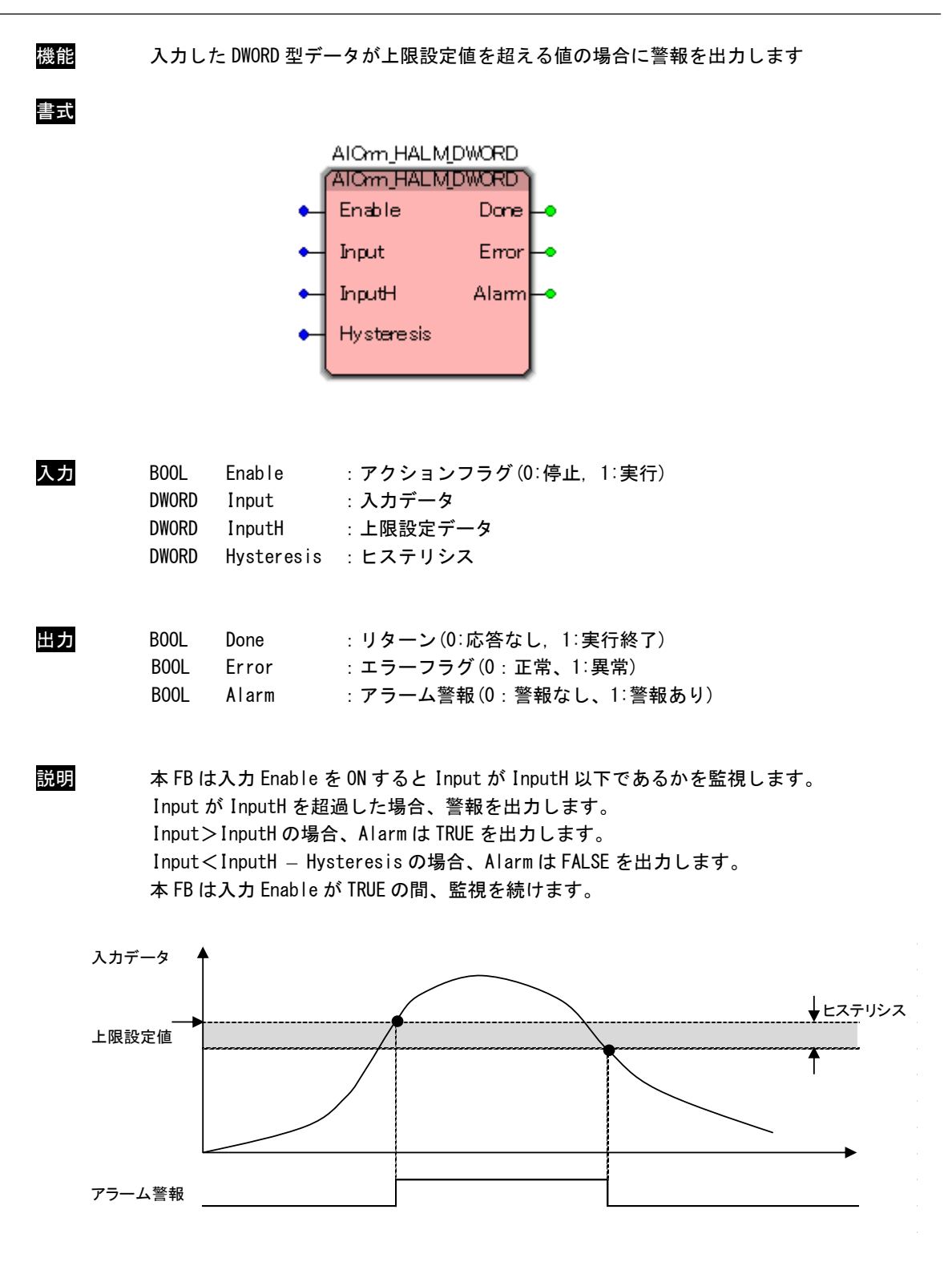

AlCmn\_LALM\_WORD 関数

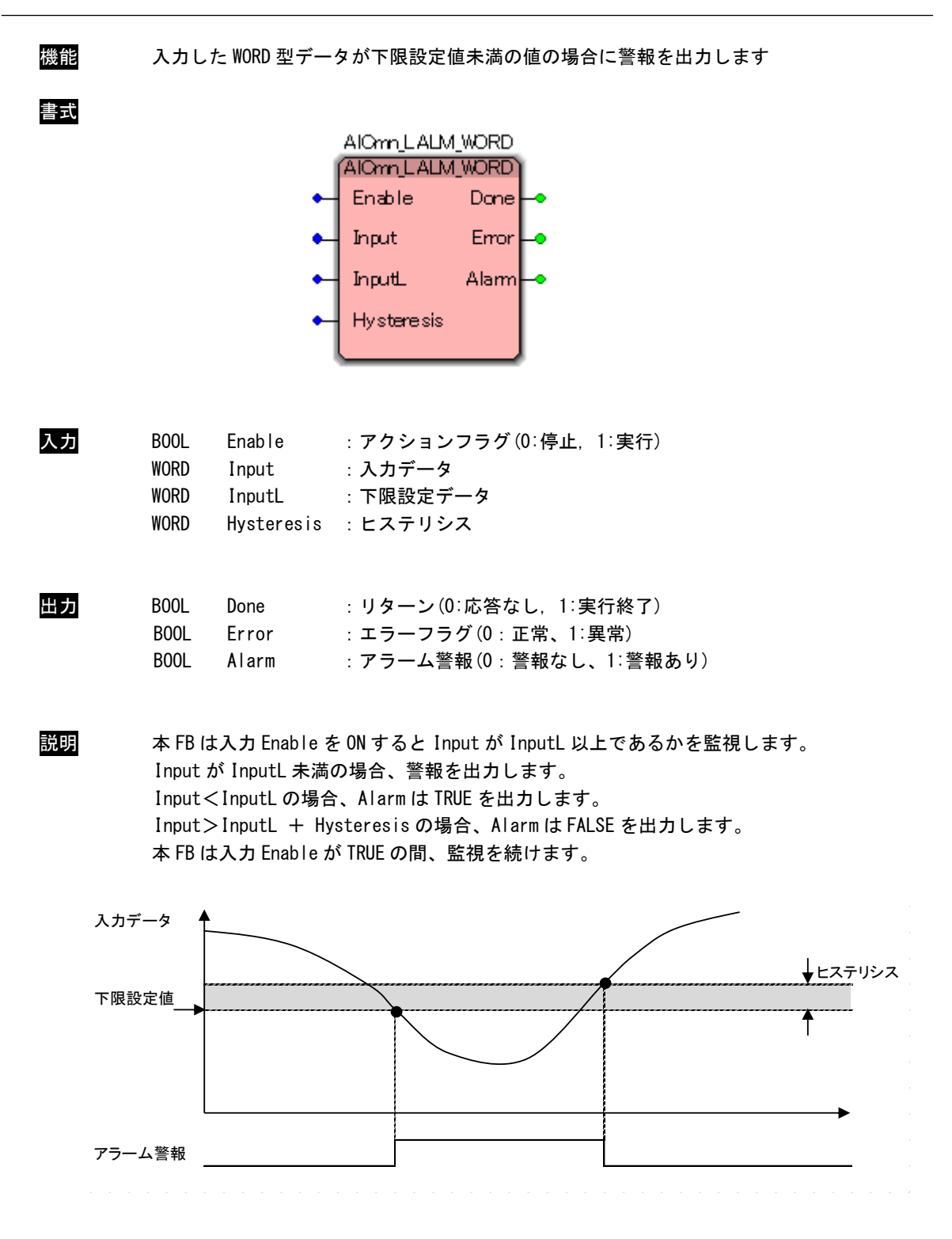

AlCmn\_LALM\_DWORD 関数

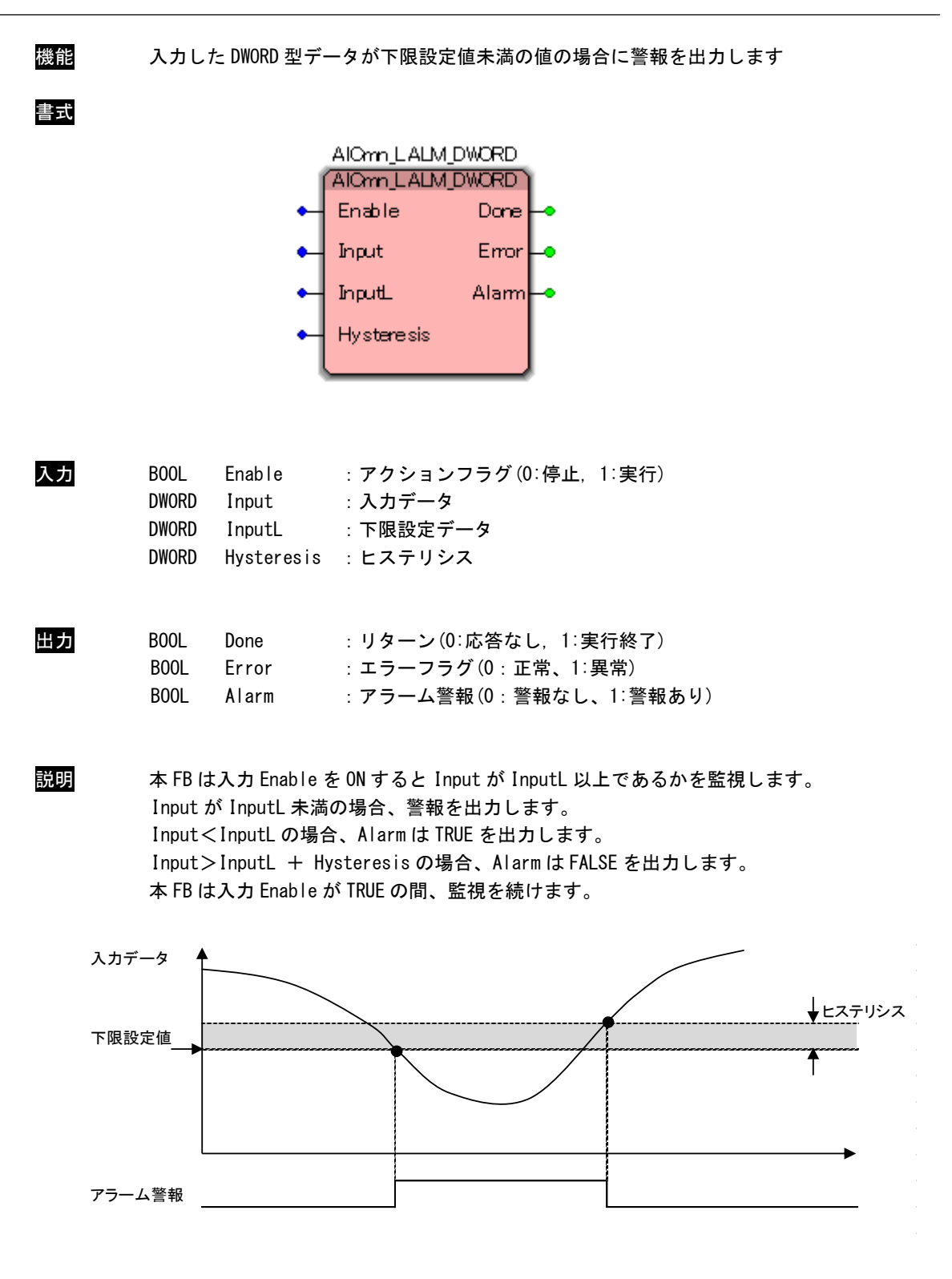

#### AlCmn\_HLALM\_WORD 関数

機能 入力した WORD 型データが下限設定値未満、または上限設定値を超える値の場合に 警報を出力します

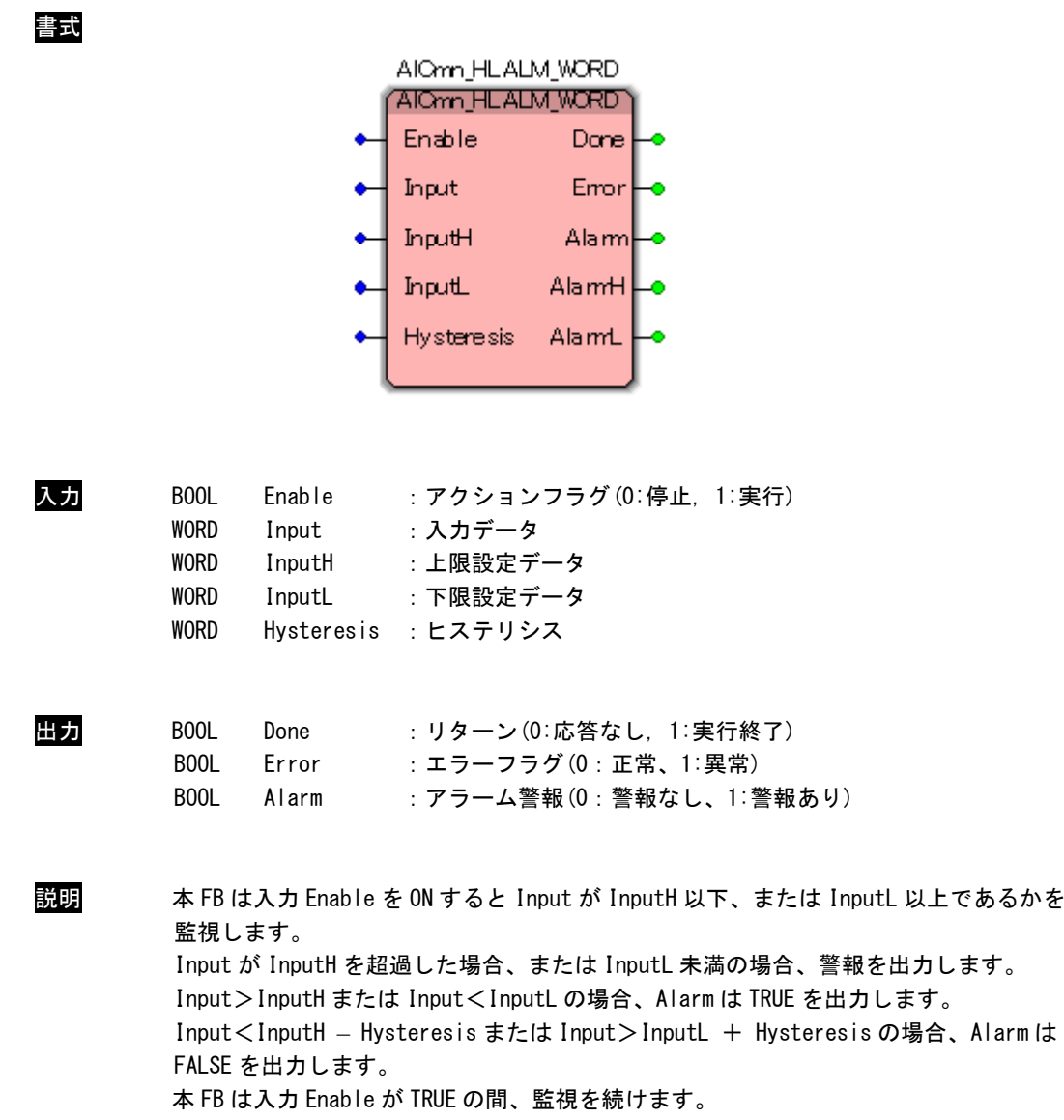

#### AlCmn\_HLALM\_DWORD 関数

機能 入力した DWORD 型データが下限設定値未満、または上限設定値を超える値の場合に 警報を出力します

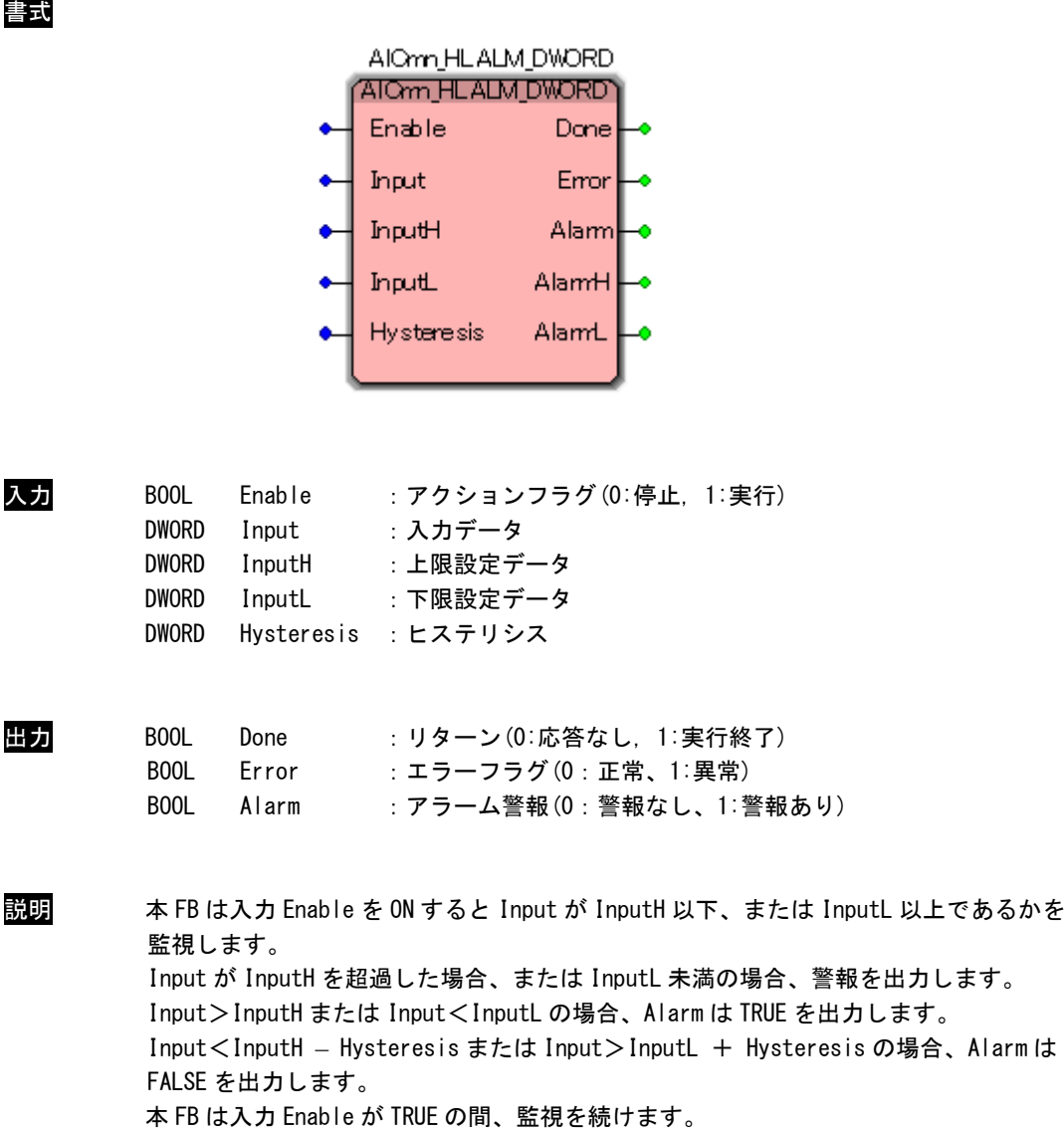

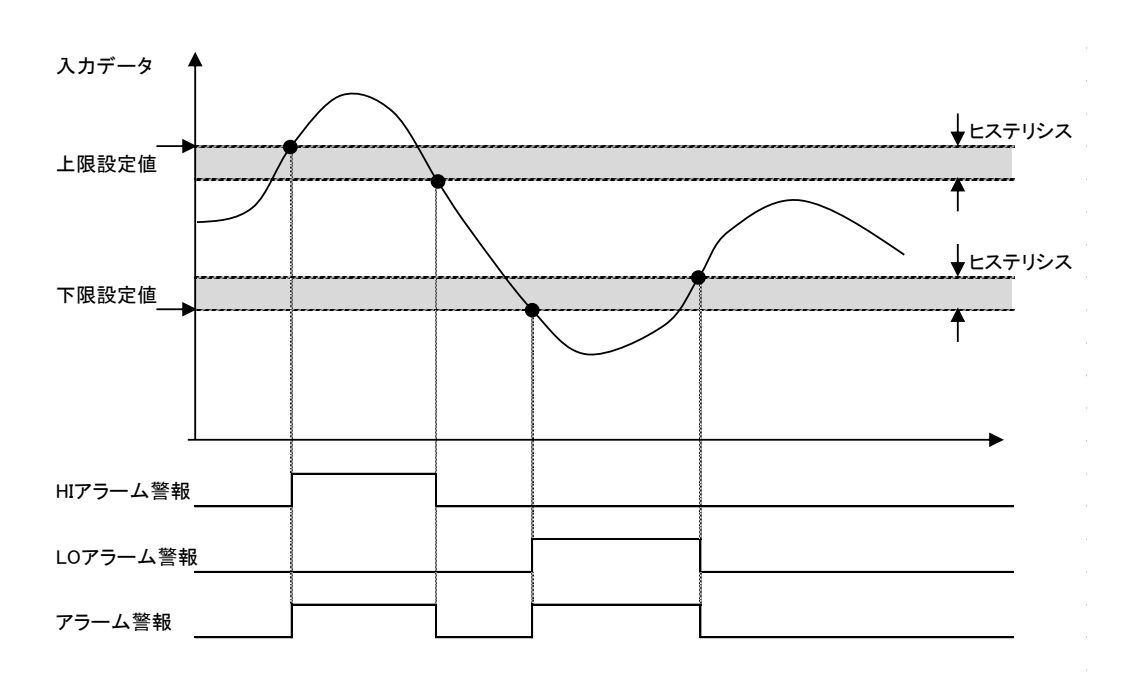

●AlCmn\_HLALM\_WORD/ AlCmn\_HLALM\_DWORD の動作例

#### AlCmn\_TMSUM 関数

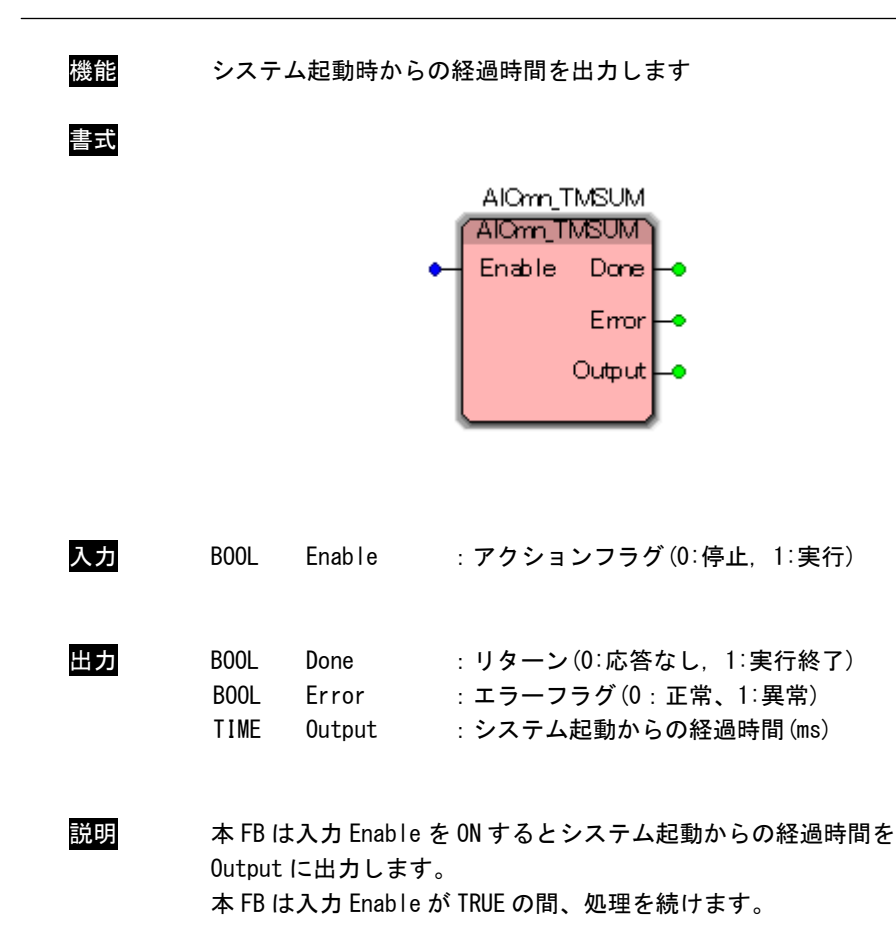

### <span id="page-65-0"></span>第3章 付録

#### <span id="page-65-1"></span>3-1 参考文献

●「IEC61131-3 を用いた PLC プログラミング」

- 著者 K.-H.John / M.Tiegelkamp
- 監訳者 PLCopen Japan
- 発行者 深田 良治
- 発行所 シュプリンガー・フェアラーク東京株式会社
- 発行年 2006 年

本 CD-ROM には PHOENIX CONTACT 社提供の MULTIPROG に関するマニュアルも収録しております。 MULTIPROG の使用方法に関する詳細などはそちらを参照してください。

#### このユーザーズマニュアルについて

- (1)本書の内容の一部又は全部を当社からの事前の承諾を得ることなく、無断で複写、複製、掲載することは 固くお断りします。
- (2)本書の内容に関しては、製品改良のためお断りなく、仕様などを変更することがありますのでご了承くだ さい。
- (3)本書の内容に関しては万全を期しておりますが、万一ご不審な点や誤りなどお気付きのことがございまし たらお手数ですが巻末記載の弊社までご連絡ください。その際、巻末記載の書籍番号も併せてお知らせ ください。

77KW10031A 2019年 7月 初版

#### ノルGO 株式会社アルゴシステム

本社

〒587-0021 大阪府堺市美原区小平尾656番地 TEL(072)362-5067

FAX(072)362-4856

ホームページ http://www.algosystem.co.jp